# MiVoice Office 250

MITEL 8568 TELEPHONE USER GUIDE Release 6.2

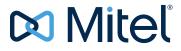

#### NOTICE

The information contained in this document is believed to be accurate in all respects but is not warranted by Mitel Networks<sup>™</sup> Corporation (MITEL<sup>®</sup>). The information is subject to change without notice and should not be construed in any way as a commitment by Mitel or any of its affiliates or subsidiaries. Mitel and its affiliates and subsidiaries assume no responsibility for any errors or omissions in this document. Revisions of this document or new editions of it may be issued to incorporate such changes.

No part of this document can be reproduced or transmitted in any form or by any means - electronic or mechanical - for any purpose without written permission from Mitel Networks Corporation.

#### Trademarks

The trademarks, service marks, logos and graphics (collectively "Trademarks") appearing on Mitel's Internet sites or in its publications are registered and unregistered trademarks of Mitel Networks Corporation (MNC) or its subsidiaries (collectively "Mitel") or others. Use of the Trademarks is prohibited without the express consent from Mitel. Please contact our legal department at legal@mitel.com for additional information. For a list of the worldwide Mitel Networks Corporation registered trademarks, please refer to the website: http://www.mitel.com/trademarks.

Mitel 8568 Telephone User Guide Release 6.2 June 2016

®,™ Trademark of Mitel Networks Corporation
© Copyright 2016, Mitel Networks Corporation All rights reserved

# Mitel 8568 Telephone Quick Reference Guide

This guide provides information for frequently used features. For more information about these and other features, refer to the user guide. For voice mail information, refer to the voice mail user guide for your system.

### Feature Buttons

Most of the following feature codes work when your telephone is idle. However, if you are on an active call or if the telephone is off-hook, you may need to press (Special) to activate the feature before you enter the feature code.

If you make a mistake when entering numbers or characters, you can press  $\underline{\neg}_{\widehat{n}}$  (Hold) to move the cursor to the left and delete the characters entered, or you can press \* to cancel the feature.

| Button                 | Action                                                                                                    |
|------------------------|----------------------------------------------------------------------------------------------------|
| 🔺 (Up)                 | Provides volume control.                                                                                     |
| 🗸 (Down)               | Scrolls through feature options.                                                                             |
| ر)) (Speaker)          | Activates Handsfree Mode.                                                                                    |
| <b>⊲</b> ))) (Speaker) | Activates features.                                                                                          |
| 🖋 (Mute)               | Mutes the microphone during a call.                                                                          |
| (Directory)            | Activates the contact and feature Directory.                                                                 |
|                        | Activates features while on a call.                                                                          |
| \infty (Special)       | The $\infty$ (Special) button does<br>not cancel features. To cancel<br>features, press the Star button (*). |
| ²₃ゔゔ (Redial)          | Calls the last external number dialed. You cannot redial internal numbers.                                   |
| ත්ත <sup>(Hold)</sup>  | Places the current call on hold.                                                                             |
|                        | Left/Backspace when entering dialpad characters.                                                             |
| (Transfer)             | Transfers the current call.                                                                                  |
|                        | Right/Forward when entering<br>dialpad characters.                                                           |
| ৰ্ষ⊠ (Message)         | Connects to voice mailbox and notifies when you have messages.                                               |
|                        | Toggles between Alpha Mode and<br>Numeric Mode when entering<br>dialpad characters.                          |

### **Commonly Used Feature Codes**

Contact your system administrator for more information about system features.

| Feature                              | Code |
|--------------------------------------|------|
| ACD Agent – Log In/Out               | 328  |
| Automatic IC Call Access – On/Off    | 361  |
| Automatic Trunk Call Access – On/Off | 360  |
| Background Music – On/Off            | 313  |
| Call Forward – All Calls             | 355  |
| Call Logging                         | 333  |
| Conference                           | 5    |
| Default Station                      | 394  |
| Directory                            | 307  |
| Display Time And Date                | 300  |
| Do-Not-Disturb – On/Off              | 372  |
| Dynamic Extension Express – On/Off   | 364  |
| Dynamic Extension Express Handoff    | 388  |
| Handsfree – On/Off                   | 319  |
| Headset – On/Off                     | 317  |
| Hold – Individual                    | 336  |
| Hold – System                        | 335  |
| Hot Desk On/Off                      | 348  |
| Hunt Group – Remove/Replace          | 324  |
| Message – Cancel Left Message        | 366  |
| Message – Delete Message             | 368  |
| Message – Leave Message              | 367  |
| Message – View Messages Menu         | 365  |
| Microphone Mute – On/Off             | 314  |
| Page Receive – On/Off                | 325  |
| Program Buttons                      | 397  |
| Program Station Passcode             | 392  |
| Programmable Buttons – Default       | 395  |
| Queue (Callback) Request             | 6    |
| Record-A-Call                        | 385  |
| Reverse Transfer (Call Pick-Up)      | 4    |
| Ring Tone Selection                  | 398  |
| Station Speed Dial                   | 382  |
| Station Speed Dial – Programming     | 383  |
| Switch Keymap                        | 399  |
| System Forward – On/Off              | 354  |
| System Speed Dial                    | 381  |
| View Button Assignments              | 396  |

### **Answering Calls**

Lift the handset, or press (1)) (Speaker) to answer a call while using a headset or to answer a call in Handsfree Mode.

### **Placing Emergency Calls**

Dial the emergency number (911 U.S. or 999/112 Europe). The system immediately places the emergency call as soon as you dial the number, even if you do not select an outside line.

### **Placing Internal (Intercom) Calls**

With or without the handset lifted, dial the extension number. If you enter incorrect digits, you can press  $\underline{\neg}_{\mathbf{c}}$  (Hold) to move the cursor backward, deleting the last digits entered. If you are using Handsfree Mode, listen for the double tone, and then begin to speak.

### **Placing External Calls**

Press the **Outgoing** button, an unlit **Call** button, or enter the Outgoing Call access code (**8** is the default code), and then dial the number.

### **Redialing External Numbers**

With or without the handset lifted, press the (Redial). The system automatically selects a line and dials the number.

### **Transferring Calls to Other Extensions**

- 2. Do one of the following:
  - Wait for an answer, announce the call, and then hang up. If the extension is unavailable, press the flashing **IC** or **Call** button to return to the caller.
  - Hang up to transfer the call and disconnect the call from your telephone.

### **Forwarding Calls**

- Press the Fwd button, and then enter the feature code, if applicable. ENTER FORWARD DEST appears.
- 2. Enter the extension number, or press the **Outgoing** button or enter the Outgoing Call access code (**8** is the default code), and then dial the phone number.

### **Placing Ad Hoc Conference Calls**

- While on the first call, press the Conf button to place the call on hold. CALL NEXT PARTY TO CNF appears.
- 2. Place a call to the next conference party. For external calls, press the **Outgoing** button or enter the Outgoing Call access code (**8** is the default code), and then dial the number.
- After the party answers, announce the conference, and then press the **Conf** button to place the call on hold. If necessary, repeat this step to add the remaining conference party.
- 4. Press the **Conf** button again to start the conference. CNF IN PROGRESS appears.

### Viewing and Responding to Messages

- With the handset on-hook, press (Message) Messages are displayed as first in/first out. If there is more than one message, you can repeatedly press (Message) to scroll through the messages.
- When the desired message is displayed, press #, or lift the handset for privacy, and then press # to respond. (If your handset is off-hook and you press (Message), you automatically place a call to the party or message center who left the message.)

### **Using Do-Not-Disturb**

- 1. Press the **DND** button, and then do one of the following:
  - Press (Up) or (Down) to scroll through the messages.
  - Enter the two-digit number for the DND message.
- 2. After selecting the message, enter the additional text for the DND description, if applicable.
- 3. Press (Speaker) lift and replace the handset.

### **Placing a Page Announcement**

- 1. Press 7.
- 2. Enter the page-zone number (0 to 9).
- 3. After the tone, make your announcement, and then hang up.

# **Notice**

This guide is released by Mitel Networks Corporation and provides information necessary to use the Mitel 8568 Telephone. The guide contents, which reflect current Mitel standards, are subject to revision or change without notice.

Some features or applications mentioned may require a future release and are not available in the initial release. Future product features and applications are subject to availability and cost. Some features or applications may require additional hardware, software, or system administrator assistance.

For sales, service, or technical support, contact your local authorized provider:

Enter provider information above.

If you do not know the contact information for your local provider, use the "Partners" link at the top of the <u>Mitel home</u> page (www.mitel.com) to find a location near you.

If you have any questions or comments regarding this user guide or other technical documentation, contact the Technical Publications Department (USA) at:

tech\_pubs@mitel.com

The trademarks, service marks, logos and graphics (collectively "Trademarks") appearing on Mitel's Internet sites or in its publications are registered and unregistered trademarks of Mitel Networks Corporation (MNC) or its subsidiaries (collectively "Mitel") or others. Use of the Trademarks is prohibited without the express consent from Mitel. Please contact our legal department at legal@mitel.com for additional information. For a list of the worldwide Mitel Networks Corporation registered trademarks, please refer to the website: http://www.mitel.com/trademarks.

© 2009–6/30/17 Mitel Networks Corporation

Personal use of this material is permitted. However, permission to reprint/republish this material for advertising or promotional purposes or for creating new collective works for resale or redistribution to servers or lists, or to reuse any copyrighted component of this work in other works must be obtained from Mitel.

# **Important Safety Instructions and Precautions**

Remember the following safety guidelines when using the telephone.

# **Programming Emergency Numbers**

Make sure to do the following when programming emergency numbers and/or making test calls to emergency numbers:

- Remain on the line and briefly explain to the dispatcher the reason for the call.
- · Perform tests during off-peak hours such as early morning or late evenings.

# **Safety Notices**

The following notices may appear on the product or in the technical documentation.

| Notice                                                                                                    | Description                                                                                                    |
|----------------------------------------------------------------------------------------------------|----------------------------------------------------------------------------------------------------|
| <b>Caution indicates a potentially hazardous situation which, if not avoided, may result<br/>or moderate injury and/or damage to the equipment or property.</b> |                                                                                                    |
| Warning indicates a potentially hazardous situation which, if not avoided, could resu death or serious injury.                                                  |                                                                                                    |
|                                                                                                    | Danger indicates an imminently hazardous situation which, if not avoided, will result in death or serious injury.                                                                         |
| A                                                                                                    | The exclamation point within an equilateral triangle indicates that important operating and maintenance (servicing) instructions are included in the literature accompanying the product. |

# **Maintenance and Repair**

There are no user serviceable parts inside the telephones. For repairs, return the telephone to an authorized Mitel provider.

NOTE

Changes or modifications not expressly approved by Mitel may void the user's right to operate the equipment.

# **Power Requirements**

## 

**Telephone Damage Hazard**. To avoid damaging the telephone or Programmable Key Module Interface Module (PKM IM), make sure the PKM IM is connected to the proper power supply before powering on. Contact your system administrator for more information.

When a PKM IM is attached to the telephone, the telephone requires the Mitel Universal 24 VDC power adapter, part number 50005300.

If necessary, contact your system administrator for assistance before connecting the PKM IM to the centralized power source.

Make sure the PKM IM is plugged into an uninterruptible power supply (UPS). If the PKM IM is plugged into the UPS and the power fails, it should remain powered on for about 10 minutes. If the PKM IM is not plugged into a UPS and the power fails, the current call is dropped and you will not be able to use the telephone until the power is restored.

# **Software Updates**

## 

Telephone Damage Hazard. Do not use your telephone or disconnect it while it is updating software.

The telephone may require occasional software updates when new versions are available. The telephone is configured to download the updates automatically. Contact your system administrator for more information.

# **Product Disposal Instructions**

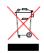

This symbol indicates that the product is classified as electrical or electronic equipment and should not be disposed of with other commercial or household waste at the end of its working life. For appropriate disposal and recycling instructions, contact your local Mitel provider.

The Waste of Electrical and Electronic Equipment (WEEE) Directive (2002/96/EC) was established by the European Union to minimize negative impact on the environment, control hazardous substances, and curtail landfill expansion by using the best available recovery and recycling techniques.

# **Telephone Usage**

This equipment is not for connection to the telephone network or public coin telephone service. It is only for use when connected to Mitel systems.

| When using your telephone equipment, basic safety precautions should always be followed to reduce the ris of fire, electric shock and injury to persons, including the following:                                                                                                    |
|----------------------------------------------------------------------------------------------------|
| • Do not use this product near water, for example, near a bath tub, wash bowl, kitchen sink or laundry tub, in a wet basement, or near a swimming pool.                                                                                                    |
| <ul> <li>Avoid using an telephone (other than a cordless type) during an electrical storm. There may be a remote risk of electric shock from lightning.</li> </ul>                                                                                                    |
| <ul> <li>Do not use the telephone to report a gas leak in the vicinity of a leak.</li> </ul>                                                                                                    |
| <ul> <li>Do not connect directly to the Public Switched Telephone Network (PSTN). Any connection of this telephone to an off premise application, an out of plant application, any other exposed plant applicatior or to any equipment other than the intended application may result in a safety hazard, and/or defective operation, and/or equipment damage. "Exposed plant" means where any portion of the circuit is subject to accidental contact with electric lighting or power conductors operating at a voltage exceeding 300 volts between conductors or is subject to lightning strikes.</li> </ul> |
| • The socket outlet, if used, shall be located near the equipment and shall be easily located by the user.                                                                                                    |
| Use only Mitel approved power adaptors.                                                                                                    |
| • The handset supplied with the telephone is not certified for use with any other telephone. Use of the handset with any other telephone may have the potential to cause hearing loss in the event of a lightin strike on the outside plant wiring.                                                                                                    |
| strike on the outside plant wiring.                                                                                                    |

# **Notice to Canadian Customers**

The Class B digital apparatus complies with Canadian ICES-003.

# Notice to U.S. Customers

This equipment has been tested and found to comply with the limits for a Class B digital device, pursuant to Part 15 of the FCC Rules. These limits are designed to provide reasonable protection against harmful interference in a residential installation. This equipment generates, uses, and can radiate radio frequency energy and, if not installed and used in accordance with the instructions, may cause harmful interference to radio communications. However, there is no guarantee that interference will not occur in a particular installation. If this equipment does cause harmful interference to radio or television reception, which can be determined by turning the equipment off and on, the user is encouraged to try to correct the interference by one or more of the following measures:

- Reorient or relocate the receiving antenna.
- Increase the separation between the equipment and receiver.
- Connect the equipment into an outlet on a circuit different from that to which the receiver is connected.
- Consult the dealer or an experienced radio/TV technician for help.

# **Notice to European Customers**

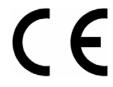

We, Mitel Networks LTD. Of, Mitel Castlegate Business Park Portskewett Caldicot NP26 5YR UK Declare that for the hereinafter mentioned product the presumption of conformity with the applicable essential requirements of

DIRECTIVE 1999/5/EC OF THE EUROPEAN PARLIAMENT (RTTE DIRECTIVE) AND OF THE COUNCIL is given.

Mitel Telephone: 8568

Any unauthorized modification of the product voids this Declaration.

For a copy of the original signed Declaration of Conformity (in full conformance with EN45014), please contact the Regulatory Approvals Manager at the above address.

1

# **Contents**

|    | Welcome                                             |
|----|-----------------------------------------------------|
|    | About Your Telephone                                |
|    | . Telephone Feature Descriptions                    |
|    | Handset                                             |
|    | Display                                             |
|    | Ring/Message Indicator                              |
|    | Speaker                                             |
|    | Feature Buttons                                     |
|    | Dialpad Buttons    4      Programmable Buttons    5 |
|    | Software Updates                                    |
|    | Telephone Signals                                   |
|    |                                                     |
|    | Comfort and Safety Tips                             |
|    | Headset Instructions                                |
| Pe | rsonalizing Your Telephone 9                        |
|    | Adjusting the Viewing Angle                         |
|    | Installing Designation Cards                        |
|    | Changing Volume Levels                              |
|    | Changing the Ring Tone                              |
|    |                                                     |
|    | Adjusting the Display Contrast                      |
|    | Listening to Background Music 12                    |
|    | Changing the Language                               |
|    | Using the Dialpad Buttons to Enter Characters13     |
|    | Using Programmable Buttons                          |
|    | Default Access Codes                                |
|    | Outside Line Access Codes                           |
|    | Extension Numbers                                   |
|    | Default Feature Codes                               |
|    | Viewing Button Assignments                          |
|    | Resetting Programmable Buttons 20                   |
|    | Resetting the Telephone to the Default Settings     |
|    | Switching Keymaps                                   |
|    | Activating Door Relay                               |
|    |                                                     |

### Contents

### **Answering and Placing Calls**

| Answering Calls                                      |    |
|------------------------------------------------------|----|
| Answering Waiting Calls                              |    |
| Using Automatic Call Access                          |    |
| Redirecting Calls                                    |    |
| Using Automatic Trunk Answer                         |    |
| Placing Calls                                        |    |
| Placing Emergency Calls                              |    |
| Placing Internal Calls                               |    |
| Requesting a Callback (Queuing the Telephone)        |    |
| Using Camp-on                                        |    |
| Placing External Calls                               |    |
| Redialing a Number                                   |    |
| Using Speed Dial                                     |    |
| Using System Speed Dial                              |    |
| Using Station Speed Dial                             |    |
| Storing Station Speed-Dial Numbers                   |    |
| Dialing Station Speed-Dial Numbers                   |    |
| Assigning Speed-Dial Numbers to Programmable Buttons |    |
| Using the Directory                                  |    |
| Using Account Codes                                  |    |
|                                                      |    |
| III Features                                         | 31 |
| Using Handsfree Mode                                 |    |
| Using Ring Intercom Always                           |    |
| Using Mute                                           |    |
| Placing Calls On Hold                                |    |
| Entering a Hookflash                                 |    |
| Transferring Calls                                   |    |
| Transferring Calls to Other Extensions               |    |
| Transferring Calls to External Numbers               |    |
|                                                      |    |
| Parking a call and Picking up a Parked call          |    |
| Using Group Call Pick-up.                            |    |
|                                                      |    |
| Viewing Your System Information                      |    |
| Viewing Caller ID Information                        |    |
| Forwarding Calls                                     |    |
| Manual Call Forwarding                               | 00 |

23

| System Forwarding            |                     |         | <br>36 |
|------------------------------|---------------------|---------|--------|
| Using Dynamic Extension Ex   | press               |         | <br>   |
| Using the Handoff - Push/I   | Pull Feature        |         | <br>   |
| Receiving Message Waitin     | g Indications       |         | <br>39 |
| Placing Ad Hoc Conference C  | alls                |         | <br>40 |
| Adding a Conference Party    | ·                   |         | <br>40 |
| Transferring a Conference    |                     |         | <br>40 |
| Dropping Out of a Confere    | nce                 |         | <br>40 |
| Ending a Conference and      | Placing all Parties | on Hold | <br>41 |
| Using Meet-Me Conferencing   |                     |         | <br>42 |
| Conference Assistant         |                     |         | <br>42 |
| Access Codes                 |                     |         | <br>42 |
| Setting Up a Meet-Me Cor     | ference             |         | <br>42 |
| Joining a Meet-Me Conference | ence                |         | <br>43 |
| Dropping Out of a Meet-M     | e Conference        |         | <br>43 |
| Putting a Meet-Me Conference | ence on Hold        |         | <br>43 |
| Transferring a Meet-Me Co    | nference            |         | <br>43 |
| Using Record-A-Call          |                     |         | <br>44 |
| Using Group Listen           |                     |         | <br>44 |
| Using Call Logging           |                     |         | <br>45 |
| Using Secondary Extension I  | Buttons             |         | <br>46 |
| Using Hot Desking            |                     |         | <br>47 |
| Using Configuration Assistar | t                   |         | <br>   |
| Changing Your Station Pa     | scode               |         | <br>   |
| Accessing Configuration A    | ssistant            |         | <br>49 |
| Changing the Dynamic Ex      | ension Express Se   | ettings | <br>49 |
| Changing the DND Setting     | S                   |         | <br>50 |
| Changing the Manual Call     | Forwarding Setting  | gs      | <br>50 |
| Managing Meet-Me Confe       | encing Access Co    | des     | <br>51 |
| Using Remote Programming     |                     |         | <br>   |
| Changing the Dynamic Ex      | ension Express Se   | ettings | <br>   |
| Changing the DND Setting     | S                   |         | <br>53 |
| Changing the Manual Call     | Forwarding Setting  | gs      | <br>53 |
| Changing the Station Pass    | code                |         | <br>54 |
| essages                      |                     |         | 55     |
|                              |                     |         |        |
| Leaving Messages at Other E  | xtensions           |         | <br>55 |

Canceling Messages Left at Other Extensions ...... 56

| Deleting Waiting Inter-Station Messages   |    |
|-------------------------------------------|----|
| Using Do-Not-Disturb (DND)                |    |
| Using Reminder Messages                   |    |
| Paging Other System Users                 |    |
| Placing a Page Announcement               |    |
| Enabling or Disabling the Page Feature    |    |
| Hunt Groups                               | 61 |
| Logging in to ACD Hunt Groups             |    |
| Logging out of ACD Hunt Groups            |    |
| Stopping the ACD Hunt Group Wrap-up Timer |    |
| Other Hunt Group Features                 |    |
| Requesting Agent Help                     |    |
| Diverting Hunt Group Calls                |    |
| Hunt Group Supervisor Features            |    |
| Accepting or Rejecting Agent Help Calls   |    |
| Monitoring Calls                          |    |
| Stealing Hunt Group Calls                 |    |
| Using Barge-In                            |    |
| Troubleshooting                           | 67 |
| Contact Information                       |    |
| Error Messages                            |    |
| Troubleshooting Tips                      |    |
| Index                                     | 71 |
|                                           | (1 |

# **Getting Started**

# Welcome

The instructions in this guide are for using the Mitel 8568 Telephone on MiVoice Office 250. The *Quick Reference Guide* located at the beginning of this guide is an overview of frequently used features.

Your telephone should be powered on and ready to use. If the display is blank, or if the display name, extension number, or time or date are incorrect, contact your system administrator for assistance.

Because a variety of voice mail products work with MiVoice Office 250, this guide does not include voice mail instructions. For voice mail instructions, refer to the voice mail user guide for your system. For example, refer to the *Enterprise Messaging, Unified Voice Messaging, and Embedded Voice Mail Card User Guide,* part number 835.3205, or the *Mitel NuPoint Unified Messaging User Guide* on the <u>Mitel Web site</u> (http://edocs.mitel.com). Contact your system administrator for more information about your voice mail system.

NOTE

Because many telephone features can be programmed to perform various tasks, some features may work differently than the descriptions in this guide. Contact your system administrator for more information.

# **About Your Telephone**

Your telephone is equipped with a six-line display, a hearing aid-compatible handset, a Message Indicator lamp, an internal speaker and microphone, and three types of buttons.

The 8568 Telephone is shown here. See "Telephone Feature Descriptions" on page 3 for more information about the telephone features.

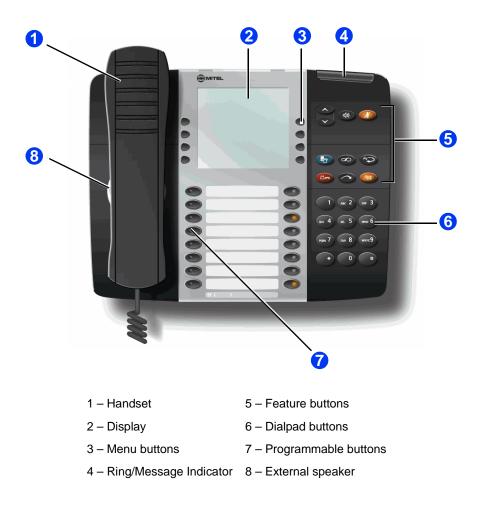

### **Telephone Feature Descriptions**

The following sections describe default configurations. Your telephone may be programmed differently. Contact your system administrator for more information. See "About Your Telephone" on page 2 for telephone feature locations.

#### Handset

The handset provided with this equipment is hearing aid compatible (HAC). If you are using a headset or if you are in Handsfree Mode, you do not need to use the handset. See "Headset Instructions" on page 7 and "Using Handsfree Mode" on page 31 for more information.

### Display

The display provides a six-line, 16-character viewing area for using features and identifying callers. When idle, the display shows user information and the time and date.

#### **Menu Buttons**

The telephone has eight dynamic menu buttons at the top of the display that change depending on the feature and menu currently shown. You can use the menu buttons to view and select feature options.

### **Ring/Message Indicator**

The Ring/Message Indicator flashes or stays lit to indicate call, message, and feature activity. For more information about messaging features, see "Messages" on page 55. Ring/Message Indicator signals are described in the following table.

| Indicator Signals | Description                                     |
|-------------------|-------------------------------------------------|
| Rapidly flashing  | You have an incoming call.                      |
| Slowly flashing   | You have a waiting message or callback message. |
| On                | You are on a call or using a feature.           |
| Off               | Your telephone is idle.                         |

#### **Speaker**

The speaker provides audio for handsfree calls and background music. See "Using Handsfree Mode" on page 31 for information about handsfree calls. See "Listening to Background Music" on page 12 for more information about background music.

**NOTE** The 8568 Telephone uses enhanced speakerphone (both parties cannot talk at the same time).

### **Feature Buttons**

Feature buttons provide quick access to commonly used features. See the following table for descriptions.

| Button           | Action                                                                                                    |
|------------------|----------------------------------------------------------------------------------------------------|
| ▲(Up) ✔ (Down)   | Provides volume control for the ringer, handset, and speaker.                                                                        |
|                  | Scrolls through feature options.                                                                                                    |
| d্t)) (Speaker)  | Activates Handsfree Mode (speakerphone). See<br>"Using Handsfree Mode" on page 31.                                                   |
|                  | Activates features.                                                                                                    |
| 🖋 (Mute)         | Temporarily turns off your microphone during a call.                                                                                 |
| (Directory)      | Activates the contact and feature Directory. See "Using the Directory" on page 29.                                                   |
| \infty (Special) | Activates features while on a call. The<br>(Special) button does not cancel features. To cancel features, press the Star button (*). |
| 123 Redial       | Calls the last <i>external</i> number dialed. You cannot redial internal numbers.                                                    |
|                  | Places the current call on hold.                                                                                                    |
|                  | Left/backspace when entering dialpad characters.<br>See "Using the Dialpad Buttons to Enter Characters"<br>on page 13.               |
| (Transfer)       | Transfers the current call.                                                                                                    |
|                  | Right/forward when entering dialpad characters. See "Using the Dialpad Buttons to Enter Characters" on page 13.                      |
| ৰ্শী⊠ (Message)  | Connects to your voice mailbox and flashes to notify you of waiting messages.                                                        |
|                  | Toggles between Alpha Mode and Numeric Mode when entering dialpad characters.                                                        |

### **Dialpad Buttons**

Use the dialpad buttons to dial phone numbers, enter feature codes, and to enter characters when using features that require text input.

### **Programmable Buttons**

Your telephone has 16 programmable buttons. The top seven buttons on the telephone are programmed by the system administrator and cannot be reprogrammed. However, you can program the remaining buttons for quick access to features or speed-dial entries. See "Using Programmable Buttons" on page 16 for instructions.

| Button         | Action                                       |
|----------------|----------------------------------------------|
| Call 1         | Selects an outside line or answers a call.   |
| Call 2         | Selects an outside line or answers a call.   |
| Intercom       | Answers an intercom (internal) call.         |
| Do-Not-Disturb | Turns Do-Not-Disturb (DND) mode on or off.   |
| Conference     | Places a conference call.                    |
| Forward        | Forwards the call to the specified number.   |
| Outgoing       | Selects an outgoing line for external calls. |

### **Software Updates**

When the telephone is plugged in for the first time or after a system upgrade, it may update its firmware. The upgrade process can take up to 13 minutes. During the upgrade, all lamps flash on and off, and the display shows that an upgrade is in process. Do not unplug the telephone during the upgrade.

# **Telephone Signals**

Your telephone has several audio and visual signals to indicate feature activity. The following are a few helpful tips:

- Lit or blinking buttons indicate call or feature activity.
- All telephone button lamps illuminate at the same time for a few seconds when the telephone is reset or powered on.
- The following actions may cause an error tone:
  - Pressing an invalid button combination.
  - o Selecting a restricted feature.
  - o Dialing a restricted or invalid number.
  - o Dialing too slowly between digits.
  - Waiting too long before performing the next step.

To correct an error tone, hang up and try again.

- Many features "time-out" if you wait too long before performing the next step. If this happens, you must start over.
- "Off-hook" means the handset is lifted. "On-hook" means the handset is in the cradle.
- If your telephone does not have a lamp under the speaker button, the large message indicator lamp on the top right of the telephone indicates that the speakerphone is in use.

# **Comfort and Safety Tips**

Observe the following comfort and safety tips when using the telephone:

- Do not cradle the handset: Prolonged use of the handset can lead to neck, shoulder, or back discomfort, especially if you cradle the handset between your neck and shoulder. If you frequently use the telephone, you might find a headset more comfortable. See "Headset Instructions" on page 7.
- Adjust the viewing angle: The built-in stand tilts to give you a better view of the buttons. See "Adjusting the Viewing Angle" on page 9.
- **Protect your hearing**: Because prolonged exposure to loud sounds can contribute to hearing loss, keep the volume at a moderate level. You can adjust the volume levels of the handset receiver or headset. See "Changing Volume Levels" on page 11.

## **Headset Instructions**

Your telephone is designed to work with a headset that has a 4-pin, RJ-type connector. User satisfaction for any particular headset can be quite subjective, so Mitel recommends that you try before buying so you are more likely to be satisfied with the fit, quality, and cost of the solution. This recommendation includes all wired and wireless headsets, including the integrated Plantronics<sup>®</sup> CS50 Headset. In addition, Mitel recommends using a headset with a built-in microphone to avoid audio feedback (echo).

**Wireless Considerations**: To operate, the Plantronics CS50 Wireless Headset must remain within the system's range operating limit from the base. Refer to the Plantronics CS50 Wireless Headset System User Guide for more details.

When using a headset, press () (Speaker) to connect to or disconnect from calls. The Headset icon () appears when the headset is in use. You cannot use the handset or speakerphone when the telephone is in Headset Mode. Disconnecting the headset automatically enables the handset.

The headset must be hearing aid compatible (HAC).

**NOTES** If your headset has a power-saver mode, make sure the system administrator has enabled the "Headset Connect Tone" feature. If this is not enabled, you may miss the first few seconds of an incoming call.

#### To connect and activate the headset:

- 1. Insert the headset jack into the Headset port  $\Omega$  located on the back of the telephone.
- 2. Dial 317 (Headset on/off). HEADSET MODE ON appears.

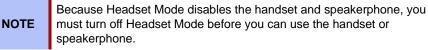

To turn off Headset Mode and activate the handset and speakerphone:

Dial 317 (Headset on/off). HEADSET MODE OFF appears.

# **Personalizing Your Telephone**

This chapter describes features you can use to personalize your telephone.

# **Adjusting the Viewing Angle**

You can tilt the telephone stand for a better view of the buttons and display.

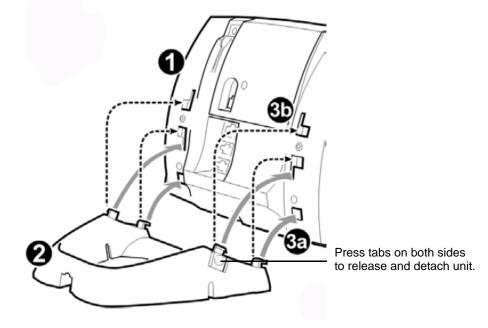

#### To adjust the viewing angle:

- 1. Turn the telephone so it faces away from you.
- 2. Hold the base firmly, and then press the tabs on the sides of the stand to release and detach the base unit.
- 3. Hinge the hooks on the base unit into the notches on the back of the telephone, and then snap into place as follows:
  - For a high-angle mount, hinge the two lower hooks into the bottom set of notches, and then snap the two upper hooks into the middle set of notches.
  - For a low-angle mount, hinge the two lower hooks into the middle set of notches, and then snap the two upper hooks into the top set of notches.

# **Installing Designation Cards**

If you program buttons on your telephone (see page 16), you can install a new paper designation card with the revised button labels. (Paper designation cards are provided by your system administrator.) You can usually slide the paper designation card out and replace it without removing the lens (if necessary, see the following instructions to remove the lens).

You can remove the lens and install a fixed Mylar<sup>®</sup> designation card, which has labels for the menu buttons and programmable buttons under the display. Contact your system administrator for the Mylar designation card.

#### To remove the lens and install the fixed Mylar designation card:

- 1. Remove the screw that holds the option module on the back of the telephone. Keep the screw in a safe place—you must use it in step 6.
- 2. Lift the lower edge of the option module until you feel the inner tabs release, and then gently lift the upper edge of the module. (To avoid damaging the module or the lens, always lift the lower edge of the module first.)
- 3. Remove the lens by lifting the upper edge, and then sliding the lower edge down.
- 4. Place the fixed Mylar designation card on the face of the telephone.
- 5. Slide the lens tabs into the underside of the telephone.
- 6. Snap the lens tightly into place by applying pressure to both the middle and top of the lens. Secure the option module using the screw from step 1.

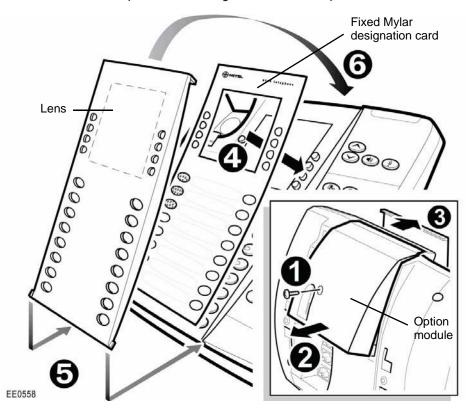

# **Changing Volume Levels**

You can change the following volume levels:

- Ringer (alerting tone)
- Handset
- Headset
- Background music
- External speaker

**NOTE** Turning the external speaker volume down to the lowest levels may prevent you from hearing the feature "warning tones" that notify you when errors occur (for example, when you enter an incorrect feature code).

You must be using the feature to change the volume level. For example, if you want to change handset volume level, you must be using the handset. However, you can adjust the ringer (alerting tone) volume level when the telephone is idle.

#### To change a volume level:

While using the feature, press  $\checkmark$  (Up) to increase the volume or press  $\checkmark$  (Down) to decrease the volume.

#### To save the volume level:

Press  $\checkmark$  (Up) and  $\checkmark$  (Down) simultaneously. Handset volume 11 cannot be saved.

# **Changing the Ring Tone**

You can select one of nine different ring tones.

#### To change the ring tone:

- 1. With the handset on-hook, dial 398.
- 2. Do one of the following to listen to (or turn off) ring tones:
  - Press 0 or the RINGER OFF menu button to turn the ringer off.
  - Press 
     (Up) or 
     (Down) or 1 to 9 to listen to ring tones.
  - Press the PREVIOUS or NEXT menu buttons to listen to and select a ring tone.
- 3. Press (1)) (Speaker), #, the ACCEPT menu button, or lift and replace the handset to select the ring tone.

## **Adjusting the Display Contrast**

You can adjust the display Contrast setting.

#### To adjust the Contrast setting:

- 1. While the handset is on-hook, dial **303**.
- 2. Do one of the following to adjust the contrast:
  - Press ▲ (Up) or ▼ (Down) to adjust the contrast.
  - Press a number on the dialpad (1 = lightest, 8 = darkest) that corresponds to your desired contrast level.
- 3. To save the setting, press # or (1)) (Speaker).

# **Listening to Background Music**

If your system is equipped with a music source, you can listen to background music or system audio (for example, organizational conference calls) through the external speaker.

#### To turn on or turn off background music:

Dial 313 (on/off). BACKGROUND MUSIC ON (or OFF) appears.

# **Changing the Language**

Your system administrator can select two of the following languages as the primary and secondary languages to display text:<sup>1</sup>

- American English
- British English
- Canadian French
- Mexican Spanish
- Japanese

The language choices appearing on your display are controlled by system programming. For example, if your system administrator programmed your telephone with American English as the primary language, American English is used for display text. You can change the language by selecting the secondary language. Contact your system administrator for more information.

#### To change the language:

Dial **301** to select either the primary or secondary language. The display shows text in the selected language.

<sup>1.</sup> This feature may or may not be enabled for your system.

# **Using the Dialpad Buttons to Enter Characters**

You can use the dialpad buttons to enter text or numbers for features such as Do-Not-Disturb (see page 57) and Station Speed Dial (see page 27).

The following are guidelines when entering dialpad characters:

- Press (Message) to switch from Alpha Mode to Numeric Mode. The (Message) button stays lit in Alpha Mode and is off in Numeric Mode.
- Press  $\square_{\frown}$  (Hold) to move the cursor to the left and delete characters.
- Press / (Transfer) to move the cursor to the right.
- In Numeric Mode, press # for a hyphen (-).
- In Numeric Mode, press \* for a colon (:).
- Press #, (speaker), or lift and replace the handset to save entries.

#### To use the dialpad to enter characters:

Press the dialpad buttons as shown in the following table.

| Dialpad Characters — | <ul> <li>American</li> </ul> | English | and British | English |
|----------------------|------------------------------|---------|-------------|---------|
|                      |                              |         |             |         |

|        |   | Number of Times Dialpad Button is Pressed |   |   |   |   |   |   |   |    |    |    |    |    |    |
|--------|---|-------------------------------------------|---|---|---|---|---|---|---|----|----|----|----|----|----|
| Button | 1 | 2                                         | 3 | 4 | 5 | 6 | 7 | 8 | 9 | 10 | 11 | 12 | 13 | 14 | 15 |
| 1      | : | -                                         | / | , |   | ; | ( | ) | & | +  | *  | !  | ?  | #  | 1  |
| 2      | А | В                                         | С | 2 | а | b | С |   |   |    |    |    |    |    |    |
| 3      | D | Е                                         | F | 3 | d | е | f |   |   |    |    |    |    |    |    |
| 4      | G | Н                                         | I | 4 | g | h | i |   |   |    |    |    |    |    |    |
| 5      | J | К                                         | L | 5 | j | k | I |   |   |    |    |    |    |    |    |
| 6      | М | Ν                                         | 0 | 6 | m | n | 0 |   |   |    |    |    |    |    |    |
| 7      | Р | Q                                         | R | S | 7 | р | q | r | S |    |    |    |    |    |    |
| 8      | Т | U                                         | V | 8 | t | u | v |   |   |    |    |    |    |    |    |
| 9      | W | Х                                         | Y | Z | 9 | w | х | у | Z |    |    |    |    |    |    |
| 0      | 0 |                                           |   |   |   |   |   |   |   |    |    |    |    |    |    |

For example, to enter May 31, you could use the following sequence:

- 1. In Alpha Mode (Kara [Message] button is lit), press 6 once to enter an "M."
- 2. Press 2 once to enter an "A."
- 3. Press 9 three times to enter a "Y."
- 4. Press (Message) to switch to Numeric Mode.
- 5. Press *res (Transfer)* to enter a space.
- 6. Press 3.
- 7. Press 1.
- 8. Press (Speaker), #, or lift the handset to save the entry.

The following tables show the dialpad characters for the Canadian French, Mexican Spanish, and Japanese languages.

|        |   | Number of Times Dialpad Button is Pressed |   |   |   |   |   |   |   |    |    |    |    |    |    |
|--------|---|-------------------------------------------|---|---|---|---|---|---|---|----|----|----|----|----|----|
| Button | 1 | 2                                         | 3 | 4 | 5 | 6 | 7 | 8 | 9 | 10 | 11 | 12 | 13 | 14 | 15 |
| 1      |   | -                                         | / | , |   | ; | ( | ) | & | +  | *  | !  | ?  | #  | 1  |
| 2      | А | В                                         | С | 2 | А | b | С | À | Â | Æ  | Ç  | à  | â  | æ  | Ç  |
| 3      | D | Е                                         | F | 3 | D | е | f | È | É | Ê  | Ë  | è  | é  | ê  | ë  |
| 4      | G | Н                                         | Ι | 4 | G | h | i | Î | Ï | î  | ï  |    |    |    |    |
| 5      | J | К                                         | L | 5 | J | k | I |   |   |    |    |    |    |    |    |
| 6      | М | Ν                                         | 0 | 6 | М | n | 0 | Ô | Œ | ó  | œ  |    |    |    |    |
| 7      | Р | Q                                         | R | S | 7 | р | q | r | S |    |    |    |    |    |    |
| 8      | Т | U                                         | V | 8 | Т | u | v | Ù | Û | Ü  | ù  | û  | Ü  |    |    |
| 9      | W | Х                                         | Y | Z | 9 | w | х | у | Z | Ÿ  | Ÿ  |    |    |    |    |
| 0      | « | »                                         | 0 |   |   |   |   |   |   |    |    |    |    |    |    |

| Dialpad | Characters — | Canadian | French |
|---------|--------------|----------|--------|
| Diaipaa | enal actor o | eanaanan |        |

#### Dialpad Characters — Mexican Spanish

|        |   |   |   |   | Num | ber of | Times | Dialpad | Butto | n is Pre | essed |    |    |    |    |
|--------|---|---|---|---|-----|--------|-------|---------|-------|----------|-------|----|----|----|----|
| Button | 1 | 2 | 3 | 4 | 5   | 6      | 7     | 8       | 9     | 10       | 11    | 12 | 13 | 14 | 15 |
| 1      | : | - | / | , | •   | ;      | (     | )       | &     | +        | *     | !  | ?  | #  | 1  |
| 2      | А | В | С | 2 | А   | b      | С     | Á       | Á     |          |       |    |    |    |    |
| 3      | D | Е | F | 3 | D   | е      | f     | É       | é     |          |       |    |    |    |    |
| 4      | G | Н | I | 4 | G   | h      | i     | Í       | Í     |          |       |    |    |    |    |
| 5      | J | К | L | 5 | J   | k      | I     |         |       |          |       |    |    |    |    |
| 6      | М | Ν | 0 | 6 | М   | n      | 0     | Ñ       | Ó     | ñ        | ó     |    |    |    |    |
| 7      | Р | Q | R | S | 7   | р      | q     | r       | S     |          |       |    |    |    |    |
| 8      | Т | U | V | 8 | Т   | u      | v     | Ú       | Ü     | ú        | ü     |    |    |    |    |
| 9      | W | Х | Y | Z | 9   | w      | х     | у       | z     |          |       |    |    |    |    |
| 0      | i | Ś | а | 0 | 0   |        |       |         |       |          |       |    |    |    |    |

|        | Num           | Number of Times Dialpad Button is Pressed |     |    |    |     |   |  |  |  |  |  |
|--------|---------------|-------------------------------------------|-----|----|----|-----|---|--|--|--|--|--|
| Button | 1 2 3 4 5 6 7 |                                           |     |    |    |     |   |  |  |  |  |  |
| 1      | А             | Ι                                         | U   | Е  | 0  | а   | 1 |  |  |  |  |  |
| 2      | KA            | KI                                        | KU  | KE | KO | i   | 2 |  |  |  |  |  |
| 3      | SA            | SHI                                       | SU  | SE | SO | u   | 3 |  |  |  |  |  |
| 4      | TA            | CHI                                       | TSU | TE | ТО | е   | 4 |  |  |  |  |  |
| 5      | NA            | NI                                        | NU  | NE | NO | 0   | 5 |  |  |  |  |  |
| 6      | HA            | HI                                        | FU  | HE | HO | tsu | 6 |  |  |  |  |  |
| 7      | MA            | MI                                        | MU  | ME | MO | ya  | 7 |  |  |  |  |  |
| 8      | YA            | YU                                        | YO  | yu | 8  |     |   |  |  |  |  |  |
| 9      | RA            | RI                                        | RU  | RE | RO | уо  | 9 |  |  |  |  |  |
| 0      | WA            | WO                                        | Ν   | ра | ba | lg  | 0 |  |  |  |  |  |

Dialpad Characters — Japanese (Katakana)

# **Using Programmable Buttons**

For quick access, you can assign feature codes, extensions, speed-dial numbers, trunks, or other resources to your programmable buttons. You can then press the programmed buttons to activate features or place calls. See "Default Access Codes" and "Default Feature Codes" on page 17 for code lists. You cannot reprogram the default button assignments. See "Programmable Buttons" on page 5.

#### To program a button:

- 1. With the handset on-hook, dial **397**.
- 2. Press the button that you want to program. If the button is:
  - not programmed, UNDEFINED KEY appears.
  - programmed, the feature or extension programmed for the button appears.
  - not programmable, NON-PROGRAMMABLE KEY appears.
- Enter the feature code, extension number, station speed-dial number, or system speeddial number to be assigned to the button. To assign speed-dial numbers to programmable buttons, see "Assigning Speed-Dial Numbers to Programmable Buttons" on page 28

After you program a button, you can:

- Press the button to place a call to the assigned extension.
- Press the button to access a system feature.
- Press the button and then hang up to transfer a call to the assigned extension. If the call is transferred to voice mail you hear repeating double tones.
- Visually monitor the call activity of the assigned extension if the button you assign has a lamp.

The following table describes the lamp signals and the indicated call activity for a Programmable Key Module (PKM) button (station speed-dials do not show status).

| Lamp Signals          | Description                                                 |
|-----------------------|-------------------------------------------------------------|
| Continuously Lit      | The extension is busy or off-hook.                          |
| Slowly flashing       | The extension is in Do-Not-Disturb (DND).                   |
| Quickly flashing      | The extension has a call ringing in.                        |
| Continuously flashing | The extension is causing a "Station Off-Hook" system alarm. |

#### **Additional Programmable Buttons**

You can also use the Programmable Key Modules (PKM) to add additional programmable buttons to your telephone. You can program buttons the same way as those on the associated telephone as described earlier in this section. Contact your system administrator for details.

### **Default Access Codes**

The following are default system access codes. If your system uses different codes, record the codes in the "New Code" column for reference.

### **Outside Line Access Codes**

| Code Type                  | Code                 | New Code |
|----------------------------|----------------------|----------|
| Emergency Call             | 911 (999/112 Europe) |          |
| Outgoing Call (Default)    | 8                    |          |
| Select Line Group 1 to 208 | 92001 to 92208       |          |
| Automatic Route Selection  | 92000                |          |

### **Extension Numbers**

| Code Type            | Code         | New Code |
|----------------------|--------------|----------|
| Attendant            | 0            |          |
| Telephone Extensions | 1000 to 1999 |          |
| Hunt Groups          | 2000 to 2299 |          |

### **Default Feature Codes**

The following table lists default feature codes. If your system administrator changes any of the default codes, you can record the new codes in the "New Code" column for reference.

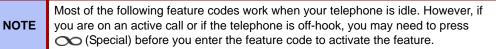

#### To delete the characters entered:

Press  $n_{res}$  (Hold) to move the cursor to the left and delete the characters entered.

#### To cancel the feature:

Press \*.

| Feature                       | Page | Code | New Code |
|-------------------------------|------|------|----------|
| Account Code – Follow Calls   | 30   | 391  |          |
| Account Code – Optional       | 30   | 390  |          |
| ACD Agent – Log In            | 61   | 326  |          |
| ACD Agent – Log In/Out        | 61   | 328  |          |
| ACD Agent – Log Out           | 61   | 327  |          |
| ACD Agent – Wrap-up Terminate | 62   | 329  |          |
| Activate Door Relay           | 21   | 332  |          |
| Agent Help – Reject           | 63   | 376  |          |
| Agent Help – Request          | 63   | 375  |          |

| Feature                              | Page | Code | New Code |
|--------------------------------------|------|------|----------|
| Answer Ringing Call                  | 23   | 351  |          |
| Automatic IC Call Access – On/Off    | 23   | 361  |          |
| Automatic Trunk Call Access – On/Off | 23   | 360  |          |
| Automatic Trunk Answer               | 24   | 350  |          |
| Background Music – On/Off            | 12   | 313  |          |
| Barge-In                             | 65   | 386  |          |
| Call Forward – All Calls             | 36   | 355  |          |
| Call Forward – If Busy               | 36   | 357  |          |
| Call Forward – If No Answer          | 36   | 356  |          |
| Call Forward – No Answer/Busy        | 36   | 358  |          |
| Call Logging                         | 45   | 333  |          |
| Change Language                      | 12   | 301  |          |
| Conference                           | 40   | 5    |          |
| Default Station                      | 20   | 394  |          |
| Directory                            | 29   | 307  |          |
| Display Contrast Control             | 11   | 303  |          |
| Display Time And Date                | 35   | 300  |          |
| Do-Not-Disturb                       | 57   | 370  |          |
| Do-Not-Disturb – Cancel              | 57   | 371  |          |
| Do-Not-Disturb – On/Off              | 57   | 372  |          |
| Do-Not-Disturb – Override            | 57   | 373  |          |
| Dynamic Extension Express On         | 37   | 363  |          |
| Dynamic Extension Express Off        | 37   | 362  |          |
| Dynamic Extension Express On/Off     | 37   | 364  |          |
| Dynamic Extension Express Handoff    | 37   | 388  |          |
| Group Listen                         | 44   | 312  |          |
| Handsfree – On/Off                   | 31   | 319  |          |
| Headset – Off                        | 7    | 316  |          |
| Headset – On                         | 7    | 315  |          |
| Headset – On/Off                     | 7    | 317  |          |
| Hold – Individual                    | 32   | 336  |          |
| Hold – System                        | 32   | 335  |          |
| Hookflash (Recall in Europe)         | 32   | 330  |          |
| Hot Desk On/Off                      | 47   | 348  |          |
| Hunt Group – Remove                  | 63   | 322  |          |
| Hunt Group – Remove/Replace          | 63   | 324  |          |
| Hunt Group – Replace                 | 63   | 323  |          |

| Feature                                  | Page | Code | New Code |
|------------------------------------------|------|------|----------|
| Message – Cancel Left Message            | 56   | 366  |          |
| Message – Delete Message                 | 56   | 368  |          |
| Message – Leave Inter-station Message    | 55   | 367  |          |
| Message – View Messages                  | 56   | 365  |          |
| Microphone Mute – On/Off                 | 31   | 314  |          |
| Page                                     | 59   | 7    |          |
| Page Receive – On/Off                    | 59   | 325  |          |
| Program Buttons                          | 16   | 397  |          |
| Program Station Passcode                 | 48   | 392  |          |
| Programmable Buttons – Return to Default | 20   | 395  |          |
| Queue (Callback) Request                 | 25   | 6    |          |
| Record-A-Call                            | 44   | 385  |          |
| Redial                                   | 26   | 380  |          |
| Redirect Call                            | 24   | 331  |          |
| Reminder Message                         | 57   | 305  |          |
| Reminder Message – Cancel                | 57   | 306  |          |
| Remote Programming                       | 48   | 359  |          |
| Reverse Transfer (Call Pick-Up)          | 33   | 4    |          |
| Ring Intercom Always – On/Off            | 31   | 377  |          |
| Ring Tone Selection                      | 11   | 398  |          |
| Station Monitor                          | 64   | 321  |          |
| Station Speed Dial                       | 27   | 382  |          |
| Station Speed Dial – Programming         | 27   | 383  |          |
| Steal Call                               | 64   | 387  |          |
| System Forward – Off                     | 36   | 353  |          |
| System Forward – On                      | 36   | 352  |          |
| System Forward – On/Off                  | 36   | 354  |          |
| System Speed Dial                        | 27   | 381  |          |
| Switch Keymap                            | 20   | 399  |          |
| Transfer To Hold                         | 33   | 346  |          |
| Transfer To Ring                         | 33   | 345  |          |
| View Programmable Button Assignments     | 20   | 396  |          |

# **Viewing Button Assignments**

You can view programmable button (key) feature assignments.

#### To view button assignments:

- 1. With the handset on-hook, dial 396. PRESS THE KEY TO REVIEW appears.
- 2. Press any of the feature buttons to display the assignment.
- 3. Press # or (1)) (Speaker) to exit.

# **Resetting Programmable Buttons**

You can reset all buttons (keys) that you have programmed to the default assignments. Resetting the programmable buttons does not reset button assignments programmed by the system administrator.

#### To reset the feature buttons to the default values:

With the handset on-hook, dial 395. FEATURE KEYS DEFAULTED appears.

# **Resetting the Telephone to the Default Settings**

Resetting the telephone to the default settings does the following:

- Returns all volume settings to the default levels. See "Changing Volume Levels" on page 11.
- Cancels Background Music. See "Listening to Background Music" on page 12.
- Cancels Callback (queue) requests. See "Requesting a Callback (Queuing the Telephone)" on page 25.
- Restores Handsfree Mode. "Using Handsfree Mode" on page 31.
- Cancels Manual Call Forwarding. See "Manual Call Forwarding" on page 36.
- Cancels System Forwarding. See "System Forwarding" on page 36.
- Cancels Do-Not-Disturb (DND). See "Using Do-Not-Disturb (DND)" on page 57.
- Restores Page settings. See "Paging Other System Users" on page 59.
- Resets hunt group calls. See "Hunt Groups" on page 61.

#### To reset your telephone to the default settings:

Dial 394. STATION DEFAULTED appears.

# **Switching Keymaps**

Keymaps are the default button assignments on your telephone. Your system may have programmed an alternate keymap, allowing you to switch between keymap assignments. Contact your system administrator for more information.

#### To switch between keymaps when your telephone is idle:

With the handset on-hook, dial **399**. The display shows either ALTERNATE (or) STANDARD KEYMAP IS ACTIVE.

#### To switch between keymaps during a call:

Press OO (Special), and then dial 399.

# **Activating Door Relay**

If the Activate Door Relay feature is enabled, you can unlock a door (i.e., "buzz" it open) through your telephone.

You can enter the Activate Door Relay feature code while idle or while on a call. This allows you to activate the feature while talking to a communications device mounted at the door without first having to hang up. When activated while on a call, the feature will not affect the call in progress other than to show a short confirmation on the display.

You can add the Activate Door Relay feature to a phone keymap button, just like any other station feature.

#### To unlock a door:

While idle or while on a call, dial **332**. The door is unlocked.

# **Answering and Placing Calls**

The following instructions describe how to answer and place internal and external calls and how to use related features.

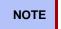

By default, internal (intercom) calls are assigned to the **IC** button, and external calls are assigned to the **Call** buttons.

# **Answering Calls**

Your telephone may be preset to automatically answer incoming internal calls in Handsfree Mode. To disable Handsfree Mode, see "Using Handsfree Mode" on page 31. After disabling Handsfree Mode, you can use your handset or headset to answer incoming calls.

#### To answer a call:

Lift the handset, or press (1)) (Speaker) to answer a call while using a headset, or to answer a call in Handsfree Mode. See "Using Handsfree Mode" on page 31.

If you are currently on a call, press the flashing **IC** or **Call** button to answer a waiting call. See "Answering Waiting Calls" below.

### **Answering Waiting Calls**

If you receive a call while you are on another call, you hear a "call waiting" tone, the **IC** or **Call** button flashes, and the display shows the Caller ID information (if available).

#### To answer a waiting call:

Press the flashing **IC** or **Call** button. This action hangs up on the connected call and connects you to the waiting call. You can also place the first call on hold before you answer the waiting call. See "Placing Calls On Hold" on page 32.

# **Using Automatic Call Access**

Automatic Call Access connects you to incoming internal or external calls when you pick up the handset or press  $\mathbf{u}(\mathbf{y})$  (Speaker). When Automatic Call Access is turned off, you must press the flashing **IC** or Call button to answer incoming calls.

#### To use Automatic Call Access for incoming IC calls:

With the handset on-hook, dial **361** to turn on (or off). AUTO IC ACCESS ON (or OFF) appears.

#### To use Automatic Call Access for incoming external (trunk) calls:

With the handset on-hook, dial **360** to turn on or off. AUTO TRNK ACCESS ON (or OFF) appears.

### **Redirecting Calls**

You can use the menu buttons to redirect calls to the following destinations:

- **SEND TO V-MAIL**: Sends the call directly to your voice mailbox. You must have a mailbox to use this destination.
- IC CALL TO DND: Places your telephone in DND Mode and blocks the call.
- SEND TO DEST: Redirects the call to the extension or phone number entered.

#### To redirect calls:

- 1. While a call is ringing, dial **331**.
- 2. Do one of the following:
  - Dial the extension number, or press the **Outgoing** button or the Outgoing Call access code (the default code is **8**), and then dial the external number.
  - Enter the DND code. See "Using Do-Not-Disturb (DND)" on page 57.

### **Using Automatic Trunk Answer**

You can use Automatic Trunk Answer to answer incoming external calls for other internal parties who are members of an "Answer Access" list. Your system administrator creates Answer Access lists. Contact your system administrator for Answer Access list extensions.<sup>1</sup>

Automatic Trunk Answer answers calls in the order they are received (that is, the first call received by any extension in the Answer Access list is the first one answered).

#### To use Automatic Trunk Answer:

- 1. While an incoming external call is ringing at another Answer Access list extension, lift the handset or press ()) (Speaker).
- 2. Dial **350** or press the flashing **Trunk** *<number>* button.

# **Placing Calls**

The following instructions describe how to place calls and related features.

# **Placing Emergency Calls**

### WARNING

Contact your system administrator and your local Mitel provider for important information about dialing emergency services before using your telephone.

When dialing an emergency number (911 U.S. or 999/112 Europe), you do **not** have to press the **Outgoing** button or enter the Outgoing Call access code (**8** is the default code). The system automatically places emergency calls immediately after you dial the number, even if you do not select an outside line.

<sup>1.</sup> This feature may or may not be enabled for your system.

### **Placing Internal Calls**

Internal calls are calls placed to other extensions in the system. Internal calls are assigned to the Intercom (IC) button on your telephone. Contact your system administrator for a list of extension numbers.

#### To place an internal call:

With or without the handset lifted, dial the extension number. If you enter incorrect digits, you can press  $\square_{in}$  (Hold) to move the cursor backward, deleting the last digits entered.

If you are using Handsfree Mode, speak after you hear a double tone.

If there is no answer or if the extension is busy, you can do the following:

- Request a callback (queue). See "Requesting a Callback (Queuing the Telephone)" below.
- Camp-on to the busy extension. See "Using Camp-on" below.
- Use Off-Hook Voice Announce to contact the party. See "Off-Hook Voice Announce" below.
- Leave a message. See "Leaving Messages at Other Extensions" on page 55.

### **Requesting a Callback (Queuing the Telephone)**

When you request a callback (queue the telephone), the system calls you when the extension is available and places a call to the telephone.

#### To request a callback:

If there is no answer or if the extension is busy, press  $\infty$  (Special) followed by **6**, and then hang up. QUEUE REGISTERED FOR *<name>* appears. When the extension becomes available, your extension rings.

#### To cancel the callback request:

Press 6. QUEUE REQUEST CANCELED appears.

#### **Using Camp-on**

Camp-on keeps you connected to the called extension until it becomes available. You cannot use Camp-on if the called extension is in DND, or if the call is forwarded to voice mail. See "Using Do-Not-Disturb (DND)" on page 57.

#### To use Camp-on:

Stay on the line and wait for the extension to become available. Do not hang up. If Camp-on is enabled, you hear Music-on-Hold while you are waiting.

# **Placing External Calls**

The following sections describe features used when placing external calls.

#### To place an external call:

- 1. Press the **Outgoing** button, an unlit **Call** button, or enter the Outgoing Call access code (8 is the default code).
- 2. Dial the number.

If you cannot place an external call because all outgoing lines are busy, you<br/>can request a callback, which prompts the system to contact you when a<br/>line becomes available. See "Requesting a Callback (Queuing the<br/>Telephone)" on page 25.

If you are prompted for an account code (indicated by a single beep), you must enter an account code before you can place your call. See "Using Account Codes" on page 30.

Depending on system configuration, you may also be able to use one of the following methods to select an outgoing line:

- Enter the Select Line Group feature code. The default codes are 92001 to 92208.
- Enter the Automatic Route Selection (ARS) feature code. The default code is 92000.

Contact your system administrator for more information about using Select Line Group or ARS access codes.

### **Redialing a Number**

You can quickly redial the last *external* number dialed. You cannot redial extension numbers.

#### To use Redial:

With or without the handset lifted, press <sup>12</sup> **REDIAL**. The system automatically selects a line and dials the number.

### **Using Speed Dial**

You can use speed dial to quickly dial stored phone numbers. Speed-dial numbers are either stored in the system (System Speed Dial), or in your telephone (Station Speed Dial).

### **Using System Speed Dial**

Your system administrator assigns Speed-Dial location numbers, which are available to anyone in the system. Contact your system administrator for more information.

#### To view or dial System Speed-Dial numbers:

- 1. Dial 381. REVIEW SYS SPEED # <code range> appears.
- 2. Do one of the following:
  - Press ▲ (Up) or ▼ (Down) to scroll through the speed-dial locations.
  - Enter the speed-dial location (000 to 999 or 0000 to 4999).
- 3. Press # to dial the number.

### **Using Station Speed Dial**

You can use Station Speed Dial to store phone numbers for your personal use. Other system users do not have access to your Station Speed-Dial numbers.

#### **Storing Station Speed-Dial Numbers**

You can store up to 10 Station Speed-Dial numbers.

#### To store a Station Speed-Dial number:

- 1. With the handset on-hook, dial 383. PROGRAM STN SPD (0-9) OR SCROLL appears.
- 2. Do one of the following:
  - Press ▲ (Up) or ▼ (Down) to scroll through the speed-dial bins.
  - Enter the speed-dial bin (0 to 9).

Press # to select the bin.

- 3. Enter the name of the speed-dial contact (up to 16 characters). For dialpad character descriptions, see ""Using the Dialpad Buttons to Enter Characters" on page 13" below.
- 4. Press # to save the name.
- 5. Enter the extension number or external number. If you are storing an external number, enter the Outgoing Call access code (default code is **8**) before you enter the number. Do not use hyphens or colons in stored speed-dial numbers.
- 6. Press # to save the location. STN SPD BIN # < number> UPDATED appears.

#### **Dialing Station Speed-Dial Numbers**

#### To dial a Station Speed-Dial number:

Do one of the following:

- Dial **382**, and then enter the Station Speed Dial bin (**0** to **9**). The system dials the number.
- Press 
   (Up) or 
   (Down) to scroll through the speed-dial bins, and then press
   # to select the bin and dial the number.

NOTE

You can also use a Station Speed Dial button assigned to the number you are dialing. See "Assigning Speed-Dial Numbers to Programmable Buttons" on page 28.

### **Deleting Station Speed-Dial Entries**

#### To delete a Station Speed-Dial entry:

- 1. With the handset on-hook, dial 383. PROGRAM STN SPD (0-9) OR SCROLL appears.
- 2. Do one of the following:
  - Press 🔨 (Up) or 🍾 (Down) to scroll through the speed-dial bins.
  - Enter the speed-dial bin (0 to 9).
- 3. Press # to select the bin.
- 4. Press not (Hold) repeatedly until the name is erased, and then press # to continue.

### Assigning Speed-Dial Numbers to Programmable Buttons

You can assign Station or System Speed-Dial numbers to your programmable buttons.

NOTE Before or after assigning the speed-dial number to a programmable button, make sure the speed-dial number has either a Station Speed Dial bin or System Speed Dial location assigned to it. For System Speed Dial numbers, numbers are pre-assigned to the System Speed Dial locations (000 to 999 or 0000 to 4999) by your system administrator. Therefore, you just need to choose a System Speed Dial location that you want to use (see "Using System Speed Dial" on page 27 for details). For Station Speed Dial numbers, you must manually store numbers in the Station Speed Dial bins (0 to 9). See "Storing Station Speed-Dial Numbers" on page 27.

#### To program a Station Speed-Dial button:

- 1. With the handset on-hook, dial 397. PRESS THE BUTTON TO PROGRAM appears.
- 2. Press the feature button that you want to program as a speed-dial button.
- 3. Dial 382.
- 4. Do one of the following:
  - Press 🔨 (Up) or 💙 (Down) to scroll through the speed-dial bin.
  - Enter the speed-dial bin (0 to 9).

#### To program a System Speed-Dial button:

- 1. With the handset on-hook, dial 397. PRESS THE BUTTON TO PROGRAM appears.
- 2. Press the feature button that you want to program as a speed-dial button.
- 3. Dial 381.
- 4. Do one of the following:
  - Press ▲ (Up) or ➤ (Down) to scroll through the speed-dial location.
  - Enter the speed-dial location (000 to 999 or 0000 to 4999).

# **Using the Directory**

You can use the Directory to find internal or external contacts or find and activate system features. The directory uses Intelligent Directory Search (IDS), which is similar to the "text on 9 keys" (T9) predictive search feature used for mobile phones. The Directory has the following three subdirectories:

- Intercom: Find and dial internal numbers.
- **Outside**: Find and dial external numbers listed in the company directory.
- Feature: Find and activate system features.

When searching the directory, dialpad buttons can represent several characters, as shown in the following table. As you enter characters, the entries that best match the characters entered appear. The system connects the character sequence to possible directory matches. For example, to find the name "Jones," dial **56637**.

| Button                | Characters Represented                                    |
|-----------------------|-----------------------------------------------------------|
| 0                     | 0                                                         |
| 1                     | 1                                                         |
| 2                     | 2 A B C a b c Ç â ä à å ç Ä Å á                           |
| 3                     | 3 D E F d e f é ê ë è É                                   |
| 4                     | 4 G H I g h i ï î ì í                                     |
| 5                     | 5 J K L j k I                                             |
| 6                     | 6 M N O m n o ô ö ò Ö ó ñ Ñ                               |
| 7                     | 7 Q P R S q p r s                                         |
| 8                     | 8 T U V t u v ü û ù Ü ú                                   |
| 9                     | 9 W X Y Z w x y z ÿ                                       |
| 🔨 (Up)                | Scroll to next entry                                      |
| 🗸 (Down)              | Scroll to previous entry                                  |
| *                     | Cancel search                                             |
| #                     | Activate selection                                        |
| ഥික <sup>(Hold)</sup> | Move the cursor to the left, deleting existing characters |

See the following section on using the directory.

#### To search for a directory name or feature:

- 1. Press **I** (Directory), and then press one of the following:
  - 1 for the IC directory.
  - 2 for the Outside directory.
  - 3 for the Feature directory.
- 2. Press the dialpad buttons to enter (up to 20) characters. See the table on page 29 for dialpad button character descriptions.
- 3. Press  $\checkmark$  (Up) or  $\checkmark$  (Down) to scroll through the entries.

**NOTE** The IC directory may display two similar entries, one without an asterisk and one with an asterisk. The entry without an asterisk is the primary extension—the entry with an asterisk is a secondary extension.

4. Press # while the display shows the entry to dial a number or activate a feature code.

# **Using Account Codes**

Account codes record information for telephone record reports. You may be required to enter account codes when placing calls. Contact your system administrator for more information about using account codes.

There are three types of account codes:

- **Standard account codes**: Automatically entered into the telephone record report whenever you place a call.
- Forced account codes: Entered before you can place an outside call.
- Optional account codes: Entered at any time during a call.

#### To enter an optional account code:

- 1. While off-hook, press OO (Special), and then dial 390.
- 2. Enter the optional account code, and then press #.

#### To set an account code for all calls placed from your telephone:

Dial **391** followed by the account code, and then press **#**. ACCOUNT CODE ACCEPTED appears. This code is used for all calls made from your telephone until it is disabled.

#### To disable the code:

Dial **391**, and then press **#**. ACCOUNT CODE CLEARED appears.

# **Call Features**

The following sections describe call-related features.

# **Using Handsfree Mode**

You can use Handsfree Mode to activate the speakerphone.

|       | The Ring Intercom Always feature prevents calls from being answered in Handsfree Mode (see the following section).                |
|-------|----------------------------------------------------------------------------------------------------|
| NOTES | You cannot use Handsfree Mode if you are using a headset, or if you have more than one telephone assigned to an extension number. |
|       | The telephone uses half-duplex audio when using the speakerphone (both parties cannot talk at the same time).                     |

#### To use Handsfree Mode:

With the handset on-hook, dial **319**. HANDSFREE MODE ON appears. Dial **319** again to turn Handsfree Mode off.

# **Using Ring Intercom Always**

If another extension has Handsfree Mode enabled for incoming internal calls (see the previous section), you can use Ring Intercom Always to override Handsfree Mode on the extension, requiring the called party to pick up the handset to answer your call.

#### To override Handsfree Mode for the current call:

- 1. Before you enter the extension number, press #. RING EXTENSION NUMBER appears.
- 2. Dial the extension number.

#### To use Ring Intercom Always to always send non-handsfree calls:

With the handset on-hook, dial **377**. RING IC ALWAYS ON appears. Dial **377** again to turn Ring Intercom Always off.

# **Using Mute**

You can use Mute to temporarily turn off your microphone, preventing the other party on the call from hearing you.

#### To mute or unmute the microphone:

While on a call, press Mute on. MICROPHONE MUTE ON appears. When the microphone is muted, the Mute button lamp is lit. Press Mute or the **UNMUTE** menu button again to unmute the microphone.

# **Placing Calls On Hold**

You can place calls on either Individual Hold or System Hold.

- Individual Hold: Places an internal or external call on hold at your telephone.
- **System Hold**: Places an external call on hold in the system. You can then pick up the call from any telephone that indicates a flashing Call button for the call, including the telephone that placed it on hold.

#### To place a call on Individual Hold:

- Press no (Hold). ENTER EXTENSION NUMBER appears.
- 2. Hang up or place another call.

#### To place an outside call on System Hold:

- 1. Press 🔿 (Special), and then dial 335. ENTER EXTENSION NUMBER appears.
- 2. Hang up or place another call.

#### To place a call on hold and answer a waiting call:

Press  $\square_{\frown}$  (Hold), and then press the flashing **IC** or **Call** button.

#### To return to a call that is on hold:

Press (Hold), and then lift the handset or press () (Speaker). <*Caller*> WAS HOLDING appears.

# **Entering a Hookflash**

Some telephone companies require you to enter a hookflash (a quick hang up and release) for feature access.

#### To enter a hookflash:

While off-hook, press OO (Special), and then dial 330 or press the FLASH menu button.

### **Transferring Calls**

You can transfer calls to other extensions or external numbers. You can also transfer conference calls. See "Transferring a Conference" on page 40 for more information.

### **Transferring Calls to Other Extensions**

#### To transfer a call to another extension:

- 1. While on the call, press *regional (Transfer)*, and then enter the extension number.
- 2. Do one of the following:
  - Wait for an answer, announce the call, and then hang up. If the extension is unavailable, press the flashing **IC** or **Call** button to return to the caller.
  - Hang up to transfer the call and disconnect the call from your telephone.

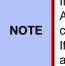

If your system administrator has enabled the Transfer-on-Connect Allowed feature for your telephone, you are automatically connected to calls transferred to your extension after the transferring party hangs up. If this option is turned off, you must press an **IC** or **Call** button to answer calls transferred to your extension.

### **Transferring Calls to External Numbers**

#### To transfer a call to an external number:

- 1. While on the call, press / (Transfer).
- 2. Press the **Outgoing** button or the Outgoing Call access code (the default code is **8**) to select an outside line.
- 3. Dial the phone number.
- 4. Do one of the following:
  - Wait for an answer, announce the call, and then hang up. If the extension is unavailable, press the flashing **Call** button to return to the caller.
  - Hang up to transfer the call and disconnect the call from your telephone.

### **Using Reverse Transfer**

You can use Reverse Transfer (Call Pick Up) to answer calls that are ringing or holding at other extensions. For example, if you receive a call while you are away from your desk, you can pick up the call from another extension.

#### To use Reverse Transfer:

- 1. Lift the handset, and then press 4. ENTER EXTENSION NUMBER appears.
- Dial the extension or hunt group number where the call is ringing or holding. The call is transferred to the telephone you are using and you are connected to the caller. See "Hunt Groups" on page 61 for more information about using hunt groups.

### Parking a call and Picking up a Parked call

#### To park a call

While on the call, press the button designated as a Park/Pickup destination and then hang up.

The button will flash to indicate at least one call is parked at that destination.

#### To pickup a parked call

While not on a call, press the flashing button designated as a Park/Pickup destination.

|      | Before you can use the Park feature, your system administrator will need to           |
|------|---------------------------------------------------------------------------------------|
| NOTE | provision at least one Park/Pickup destination button. Alternatively, you can use the |
|      | User Web Portal (if enabled) to provision the required buttons on your phone.         |

### **Using Group Call Pick-up**

You can use Group Call Pick-up to answer calls that are ringing on other phones within a group.

#### To use Group Call Pick-up

Press the flashing button designated as a Park/Pickup button for the required Pick-up Group.

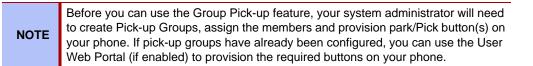

# **Viewing Your System Information**

If you are on a call, you can temporarily view your user information (your user name and your extension number) and the date and time.

To display your user information and the date and time:

Press (Special), and then dial **300**.

# **Viewing Caller ID Information**

If you are currently connected to an external caller with Caller ID, you can toggle between the caller's name and number. If the name is unavailable, CANNOT ACCESS FEATURE appears.

To show the outside party's name/number:

Press o (Special), and then dial 379.

# **Forwarding Calls**

You can use Manual Call Forwarding or System Forwarding to forward calls.

### **Manual Call Forwarding**

The following table describes Manual Call Forwarding options.

| Call Forward Feature              | Description                                                                                          | Code/<br>Menu Button      |
|-----------------------------------|----------------------------------------------------------------------------------------------------|---------------------------|
| Call Forward All Calls            | All incoming calls are forwarded.                                                                    | 355<br>ALL                |
| Call Forward if no<br>Answer      | All incoming calls are forwarded if not answered.<br>(The timer is set by the system administrator.) | 356<br>NO ANSWER          |
| Call Forward If Busy              | When your telephone is busy, all incoming calls are forwarded without ringing.                       | 357<br>BUSY               |
| Call Forward If No<br>Answer/Busy | All incoming calls are forwarded if your telephone is busy, or if you do not answer.                 | 358<br>NO ANSWER/<br>BUSY |

#### To use Manual Call Forwarding:

- Press the Fwd button, and then press one of the menu buttons as described in the table above, or dial the Manual Call Forwarding feature code from the table above. ENTER FORWARD DEST appears.
- Enter the extension number, or press the Outgoing button or the Outgoing access code (default code is 8), and then dial the phone number. You can press the MESSAGE CENTER menu button to forward calls to the Message Center (voice mailbox). FWD ALL CALLS TO <*number>* appears.

#### To cancel a Manual Call Forwarding request:

Do one of the following:

- Press the Fwd button, and then press () (Speaker), or lift and replace the handset. ANY CALL FORWARD CANCELED appears.
- Press the Fwd button, and then press the FWD OFF menu button.

### System Forwarding

You can use System Forwarding to route calls based on the type of call and the idle or busy status of your telephone. You cannot program the System Forward destination. You can only turn it on or off. Contact your system administrator for more information.

#### To turn System Forwarding on or off:

Dial **354** to turn System Forwarding on. SYSTEM FORWARD ON appears. Dial **354** again to turn System Forwarding off.

### Using Dynamic Extension Express

When you enable Dynamic Extension Express (DEE) on your IP phone, your incoming calls are automatically routed to one or more preprogrammed associated destinations according to the routing steps programmed for you.

Typically, your desk phone is configured to be your main extension. You may be programmed for up to ten associated destinations including: softphone, home IP phone, voice mail, mobile phone, home phone, desk phone 2, mobile phone 2, softphone 2, home IP phone 2, and home phone 2.

Your desk phone, softphone, home IP phone and voice mail extensions are already programmed in the system, so your system administrator can easily include them in your routing steps. To include your mobile and home phone numbers in your routing steps, you will need to provide these numbers to your system administrator.

#### To enable Dynamic Extension Express:

Dial 363 or 364. PERSONAL ROUTING ON appears on the display.

#### To disable Dynamic Extension Express:

Dial 362 or 364. PERSONAL ROUTING OFF appears on the display.

#### To answer a call routed to your mobile or home phone:

- 1. Answer the call when it rings your telephone. After you speak, the Dynamic Extension Express prompt is played.
- 2. Do one of the following:
  - Press # to accept the call.

**NOTE** You do not need to wait for the prompt to accept the call. You can accept the call immediately by pressing the # button.

 Press \* to send the call to the voice mailbox associated with your main extension (not your mobile phone or home phone voice mailbox). If you do not have a voice mailbox, the "Press \*..." prompt is not played and the call is routed to your main extension.

If you hang up, the call continues to follow your programmed routing steps.

When you enable Dynamic Extension Express, your incoming calls are routed as specified by the routing type programmed for you by your system administrator. The table below provides descriptions for the default routing types.

| Routing Type               | Description                                                                                                    |
|----------------------------|----------------------------------------------------------------------------------------------------|
| Mobile Twinning            | Calls simultaneously ring your desk phone and mobile phone, before going to voice mail.                            |
| Delayed Mobile<br>Twinning | Calls ring your desk phone first, and then ring both your desk phone and mobile phone, before going to voice mail. |

Check with your system administrator to see which routing type has been programmed for you. Your administrator can modify these routing types by adding or removing routing steps, adding or removing destinations, and changing the ring timers, if required.

To ensure that calls are routed correctly to your mobile and home phones, inform your system administrator if either of these phone numbers change.

The following call types do not follow Dynamic Extension Express:

- · Hunt group calls
- Hunt group announcement/overflow calls
- Transfer recalls, Hold recalls, Conference recalls, and Attendant recalls

NOTE

A recall occurs when a feature cannot be completed or the feature times out, and the call returns to the originating extension. For example, a holding call will recall the extension where it was placed on hold when the hold timer expires.

### **Using the Handoff - Push/Pull Feature**

Dynamic Extension Express also includes the Handoff feature, which includes the following functions:

- **Push**: The Handoff "push" function allows you to move an active call from any of your internal associated destinations (unless that destination is a 5610 Cordless Handset or a UC Express SIP Softphone) to an associated destination without disconnecting audio. The push function is useful if you are leaving the work area, but want to remain connected to an active call.
- **Pull**: The Handoff "pull" function allows you to pull a call that was previously routed to your mobile or home phone back to any of your internal associated destinations (unless that destination is a 5610 Cordless Handset or a UC Express SIP Softphone). The pull function is useful if you answer a call on your mobile phone and then return to your desk.

#### To use the Dynamic Extension Express – Handoff "push" feature:

- While on an active call at your telephone, press (Special), and then dial 388. HANDOFF IN PROGRESS appears on the display and the call rings all of your associated destinations (except voice mail).
- 2. Answer the call at one of your associated destinations. For mobile and home phones, press # to accept the call.

#### To use the Dynamic Extension Express – Handoff "pull" feature:

While on an active call on an associated destination device, lift the phone handset and dial **388**. A confirmation tone is played and the call is pulled back to your telephone.

**NOTE** If you enter the handoff feature code (388) and the display shows NO CALL TO HANDOFF, the call cannot be handed off (see page 69).

#### To cancel the Dynamic Extension Express – Handoff feature:

While the handoff is in-progress, press  $\infty$  (Special), and then dial 388 or press the CANCEL HANDOFF menu button. HANDOFF CANCELLED appears on the display for your main extension.

### **Receiving Message Waiting Indications**

If your main extension receives a message waiting indication (MWI) from voice mail or the system's station messaging feature, the MWI is propagated (as applicable) to your other internal associated destinations. If any of your internal associated destinations responds to the MWI, then the MWI is cleared on all of them. Note that if any destination other than your main extension receives an MWI, it will not propagate to the other internal destinations. The MWI has to originate on your main extension.

If enabled, the system can send a text message to your mobile phone to indicate that your main system extension has received a new station message or voice mail message.

Here is an example of an e-mail message generated by a station message:

You have a message from <Username> at extension <Extension>.

Callback: <Auto Attendant Number>

Here is an example of an e-mail message generated by a voice mail message:

You have a new voice mail message for mailbox number < Mailbox Number>.

Callback: <Voice Mail Notification and Retrieval Number>

You can use the callback number to easily call back into the system and speak to the messaging party or retrieve your voice mail message. Check with your administrator if you would like to take advantage of this feature.

# **Placing Ad Hoc Conference Calls**

You can place a Ad Hoc<sup>1</sup> conference call with up to three internal or external parties (for a total of four parties, including yourself).

#### To place a conference call:

- While on the first call, press the Conf button to place the call on hold. CALL NEXT PARTY TO CNF appears.
- 2. Place a call to the next conference party (for external calls, press the **Outgoing** button or the Outgoing Call access code [8 is the default code], and then dial the number).
- After the party answers, announce the conference, and then press the Conf button to place the call on hold. If necessary, repeat this step to add the remaining conference party.
- 4. Press the **Conf** button again or the **CONNECT TO CNF** menu button to start the conference. CNF IN PROGRESS appears.

### **Adding a Conference Party**

You can add a conference party during the conference.

#### To add a conference party:

- 1. Press the **Conf** button or the **ADD PARTY** menu button. This leaves the conference parties connected.
- Place a call to the party to be added to the conference, and then announce the conference. Press the **Conf** button (twice) or the **CONNECT TO CNF** menu button to add the party and rejoin the conference.

### **Transferring a Conference**

You can transfer an existing conference to another extension.

#### To transfer a conference:

- 1. During the conference, press *rest* (Transfer), and then dial the extension number.
- Announce the conference (if desired), and then hang up. CONFERENCE TFR from <*name>* appears on the called party's display. The party must then press the flashing Conf button to connect to the conference.

### **Dropping Out of a Conference**

You can drop out of a conference and return to the conference later.

#### To drop out of a conference:

Press the **Conf** button or  $\square_{\frown}$  (Hold), and then hang up. ENTER EXTENSION NUMBER appears. This removes you from the conference but leaves the other parties connected.

#### To return to the conference:

Press the flashing **Call** button. CONFERENCE WAS HOLDING appears, and you are reconnected to the conference.

<sup>1.</sup> The traditional conferencing feature that has always been available on MiVoice Office 250 has been renamed as Ad Hoc Conferencing to differentiate it from the Meet-Me Conferencing feature introduced in v5.0 (see page 42).

### **Ending a Conference and Placing all Parties on Hold**

You can end a conference and place all conference parties on Individual Hold, allowing you to toggle between the held parties and speak to one party at a time.

#### To end a conference and place all parties on Individual Hold:

Press the Conf button, and then press  $\Delta \sim$  (Hold). CONFERENCE PARTIES ON HOLD appears.

#### To toggle between the held callers:

Press Con (Hold) twice for internal parties or the applicable Call button for external parties.

# **Using Meet-Me Conferencing**

The Meet-Me Conferencing feature allows up to eight internal and/or external callers to dial into a conference instead of being manually added by an internal user, as is the case when using the system's traditional "ad hoc" conferencing method. (See page 40 for details on using the traditional Ad Hoc Conferencing method.)

Note that unlike an Ad Hoc Conference, a Meet-Me Conference can consist entirely of outside parties; an internal system user does not have to be present. Also note that the traditional Ad Hoc Conferencing feature is still available for use even when Meet-Conferencing is licensed and enabled. Both conferencing types are available for use as needed.

Many existing system features that work with the traditional Ad Hoc Conferencing method (such as Record-A-Call, transferring a conference, placing a conference on hold, etc.) also work with the Meet-Me Conferencing method.

### **Conference Assistant**

Conference Assistant is a voice-guided application that allows you to initiate or join a Meet-Me Conference by dialing the extension number assigned to the Conference Assistant and then entering the proper access code. If you enter an invalid access code, the Conference Assistant prompts you to try again. The Conference Assistant also lets you know if there are no conferencing circuits available or if the conference is already at capacity.

### **Access Codes**

If Meet-Me Conferencing is enabled for your system, you have the ability to initiate or join a Meet-Me Conference by dialing the Conference Assistant and entering a valid access code. Access codes are typically generated to match each user's extension number, so that each user has their own personal access code for establishing Meet-Me Conferences.

In addition to the personal access code that may match your extension, you can also use the Configuration Assistant application to create conferences with unique system-generated access codes. (See page 48 for details.)

# Setting Up a Meet-Me Conference

You can set up a Meet-Me Conference using either your personal access code or a systemgenerated access code. (See the previous section for more information on access codes.)

#### To set up a Meet-Me Conference using a personal access code:

- 1. Tell all intended conference participants to call the Conference Assistant at an agreedupon time and use your extension number as the access code to join the conference.
- 2. Follow the instructions for "Joining a Meet-Me Conference" on page 43.

#### To set up a Meet-Me Conference using a system-generated access code:

- 1. Generate a Meet-Me Conference access code through the Configuration Assistant application (see page 51).
- 2. Tell all intended conference participants to call the Conference Assistant at an agreedupon time and use the system-generated number as the access code to join the conference.
- 3. Follow the instructions for "Joining a Meet-Me Conference" on page 43.

### Joining a Meet-Me Conference

You can join a conference with up to seven internal and/or external parties (for a total of eight parties, including yourself).

#### To join a Meet-Me Conference:

- Dial (or ask to be transferred to) the Conference Assistant extension number. (See your administrator if you do not know the extension number.) You hear: "Welcome to the Conference Assistant. Enter an access code, and then press Pound (#). To cancel, press Star (\*)."
- 2. Enter the appropriate access code for the Meet-Me Conference you wish to join (see "Access Codes" on page 42). Note the following:
  - If you enter an invalid access code, the Conference Assistant prompts you to try again.
  - If there are no conferencing resources available, or if the maximum number of allowed parties has already been reached, you hear: "All circuits are busy. Please try again later." Hang up and try again later.
- 3. Once connected, you can talk with other parties who join the conference. (Your phone shows the name of the conference [if available], the total conference duration, and the number of parties connected to the conference.) Note the following:
  - If you are the first person in the conference, you hear: "You are the first person in this conference. Please stay on the line." You then hear music until another caller joins the conference or you hang up.
  - As other parties join or leave the conference, you hear a tone to signal the change.
  - If the conference contains only external callers, the Conference Assistant will
    prompt the participants to extend the conference after a period time. If no one
    presses a digit to extend the conference, the system terminates the conference.

### **Dropping Out of a Meet-Me Conference**

You can leave a conference and still leave the other parties connected.

#### To exit a Meet-Me Conference:

Hang up. The other parties in the conference remain connected.

### Putting a Meet-Me Conference on Hold

You can put a conference on hold at your phone (the other parties remain connected) and then later return to the conference.

#### To put a Meet-Me Conference on Hold:

During the conference, press the Hold button.

#### To return to the Meet-Me Conference:

Lift the handset or press the **Speaker** button, and then press the **Hold** button.

### **Transferring a Meet-Me Conference**

You can remove yourself from a conference and transfer it to another party.

#### To transfer a Meet-Me Conference to another extension:

- 1. During the conference, press the **Transfer** button, and then dial the extension number.
- 2. Announce the conference (if desired), and then hang up. CONFERENCE TFR from *<name>* appears on the called party's display.

# **Using Record-A-Call**

You can use Record-A-Call to record an ongoing call as a mailbox message.<sup>2</sup> You can then retrieve the message from your voice mailbox. The Record-A-Call feature stays active after the other party hangs up, so you can add to the recorded call with your own message.

#### To use Record-A-Call:

- 1. While on a call, press (Special), and then dial **385** or press the **RECORD-A-CALL** menu button. REQUESTING RECORD-A-CALL appears.
- Enter the voice mailbox number where you want the recording to be saved. RECORD-A-CALL IN PROGRESS appears, and both you and the calling party hear a confirmation tone (if enabled).

**NOTE** If your system administrator assigns the Record-a-Call voice mailbox destination, you do not need to enter the voice mailbox number.

#### To stop Record-A-Call:

Do one of the following:

- Press OO (Special), and then dial **385**.
- Press the CANCEL RECORDING menu button.
- Hang up.

### **Using Group Listen**

You can use Group Listen to activate the speaker while you use the handset or headset to continue speaking. This allows other people to hear the other party on the call while the other party can only hear you (through the handset microphone). You cannot use Group Listen in Handsfree Mode.

#### To use Group Listen:

While on a call, press (Special), and then dial **312** to turn Group Listen on. GROUP LISTEN ON appears, and you hear a confirmation tone. The other party does not hear the confirmation tone. Dial **312** again to turn Group Listen off.

<sup>2.</sup> This feature may or may not be enabled for your system.

# **Using Call Logging**

Your call logs are records of your most recent missed, received, and dialed calls. A maximum of 20 entries are stored in each call  $\log.^3$ 

You can use Call Logging to:

- View recent call activity.
- View caller ID information.
- Return or redial calls.

#### To use Call Logging:

- 1. Dial 333 or the LOGS menu button.
- 2. Select one of the following options:
  - Press 1 (MISS) or the MISSED CALLS menu button for missed calls.
  - Press 2 (RCV) or the RECEIVED CALLS menu button.
  - Press 3 (DL) or the DIALED CALLS menu button.
  - Press 4 (CLR) or the CLEAR LOGS menu button.
- 3. Press  $\bigstar$  (Up) or  $\checkmark$  (Down) to scroll through the entries.

The display shows the party's name and the extension or outside number (if available) and the date and time.

If no Caller ID information is available, UNKNOWN CALLER appears.

#### To return a call or redial a number listed in a call log:

Press # or the CALL NOW menu button while the display shows the number.

#### To delete individual call log entries:

Press **0** to delete the displayed entry. Or press the **DEL ALL** menu button to delete all entries in the current call log.

<sup>3.</sup> This feature may or may not be enabled for your system.

# **Using Secondary Extension Buttons**

Secondary Extension buttons must be programmed by your system administrator. You can use programmable buttons as "secondary extensions." Secondary Extensions are assigned to other extensions in the system (primary extensions). Because Secondary Extension buttons are programmed by the system administrator, you cannot change the buttons (for example, assign features to the buttons).

When programmed, you can use Secondary Extension buttons to:

- Place an internal call to the primary extension.
- View the call activity at the primary extension.
- Transfer calls to the primary extension.
- Answer a call that is ringing or holding on any **Call** button at the primary extension.

|       | The system administrator must set up the <b>Call</b> buttons for internal calls or you cannot use Secondary Extensions at the primary extension.                                                                                         |
|-------|----------------------------------------------------------------------------------------------------|
| NOTES | You can use Secondary Extension buttons to notify you when a given number of calls are waiting at the primary extension.                                                                                                    |
| NOTES | If a Secondary Extension button is flashing (the primary extension has an incoming call), you can press <b>#</b> before pressing the flashing Secondary Extension button to call the primary extension and not answer the incoming call. |

# **Using Hot Desking**

The Hot Desking feature allows users to share phones or temporarily move to other phones and yet maintain their personal identity and preferred phone configuration settings.

If your administrator has set you up with a Hot Desking Profile, you can log on to any Hot Deskenabled base phone using the Hot Desk feature code (default is 348), your assigned Hot Desk Profile extension number, and your assigned Hot Desk Profile passcode. The system will then apply your phone profile – phone settings such as extension (intercom directory) number, classof-service, language, programmable buttons, etc. – to the phone.

#### To log on to a Hot Desk-enabled base phone:

- 1. At a Hot Desk-enabled base phone, do one of the following:
  - Press the Hot Desk feature button (if one is programmed on the phone).
  - Press the LOGIN menu button (on six-line display phones).
  - Dial **348**.

Display phones show ENTER HOT DESK EXTENSION.

- 2. Dial your assigned Hot Desk extension number. Display phones show ENTER PASSCODE.
- 3. Dial your assigned Hot Desk passcode. Display phones show HOT DESK SESSION ACTIVATED for five seconds.

#### To log off of a Hot Desk session:

Do one of the following:

- Press the Hot Desk feature button (if one is programmed on the phone).
- Press the LOGOUT menu button (on six-line display phones).
- Dial 348.

Display phones show HOT DESK SESSION TERMINATED for five seconds.

If you forget to log off and then attempt to log on elsewhere, the system automatically logs you off of the original phone so that you can log on to the new phone.

# **Using Configuration Assistant**

If Configuration Assistant is enabled for your system, you can access this voice guided configuration portal that provides easy-to-use, remote access to the following phone configuration options:

- Dynamic Extension Express (see page 49)
- DND (see page 50)
- Manual Call Forwarding (see page 50)
- Meet-Me Conferencing (see page 51)

NOTE

You need a Configuration Assistant extension number to use this feature. Contact your system administrator for more information.

### **Changing Your Station Passcode**

Before using Configuration Assistant, Mitel recommends that you change your default station (telephone) passcode to something more secure.

#### To change your station passcode:

- 1. Dial 392. ENTER PASSCODE appears.
- 2. Enter your current passcode (the default passcode is your extension number), followed by **#**. CHANGE PASSCODE TO appears.
- 3. Enter the new passcode followed by #. VERIFY PASSCODE appears.
- 4. Enter the new passcode again followed by #. DATABASE UPDATED appears.

To change the passcode from another phone, see "Changing the Station Passcode" on page 54.

### **Accessing Configuration Assistant**

Follow the instructions below to access Configuration Assistant.

#### To access Configuration Assistant:

- 1. Access the Configuration Assistant extension number from inside or outside the system by:
  - dialing it from any phone in the system.
  - being transferred to it.
  - dialing it from automated attendant, voice mail, or DISA.
- 2. Do one of the following:
  - If calling from your main desktop phone, proceed to step 3.
  - If calling from someone else's main desktop phone that is designated as a Configuration Assistant user, press the Star button (\*), and then enter your extension number.
  - If calling from a phone that is not designated as a Configuration Assistant user, enter your extension number.
  - If transferred to Configuration Assistant or if calling Configuration Assistant from outside the system, enter your extension number.
- 3. Enter your station passcode, and then press **#**. You may now change the settings for any of the following features:
  - Dynamic Extension Express (see below)
  - DND (see page 50)
  - Manual Call Forwarding (see page 50)
  - Meet-Me Conferencing (see page 51)

### **Changing the Dynamic Extension Express Settings**

**NOTE** This feature is available only if the authenticated extension is identified as a Dynamic Extension Express (DEE) user. See "Using Dynamic Extension Express" on page 37 for more information.

#### To change the DDE settings using Configuration Assistant:

- 1. Access Configuration Assistant as described in "Accessing Configuration Assistant" on page 49.
- Follow the voice prompts to change your DEE status (on or off) or program a mobile phone number. When this option is selected, Configuration Assistant first states whether DEE is currently enabled or not (for example, "Dynamic extension is enabled"), and then offers the following DEE functions:
  - Enable (only if DEE is disabled)
  - Disable (only if DEE is enabled)
  - Program mobile phone number [you do not have to enter the Outgoing feature code (8)]
- 3. Hang up, or press the Star button (\*) to return to the main menu.

### **Changing the DND Settings**

See "Using Do-Not-Disturb (DND)" on page 57 for more information about using DND.

#### To change the DND settings using Configuration Assistant:

- 1. Access Configuration Assistant as described in "Accessing Configuration Assistant" on page 49.
- Follow the voice prompts to change your DND status (on or off). There is no option to provide a specific DND status message. When this option is selected, Configuration Assistant first states whether DND is currently enabled or not (for example, "Do-Not-Disturb is currently disabled"), and then offers the following DND functions:
  - o Enable (only if DND is disabled)
  - o Disable (only if DND is enabled)
- 3. Hang up, or press the Star button (\*) to return to the main menu.

### **Changing the Manual Call Forwarding Settings**

See "Manual Call Forwarding" on page 36 for more information about Manual Call Forwarding.

#### To change the Manual Call Forwarding settings using Configuration Assistant:

- 1. Access Configuration Assistant as described in "Accessing Configuration Assistant" on page 49.
- 2. Follow the voice prompts to change your manual call forwarding status (on or off). There is no option to provide a specific call forwarding condition, such as no answer or busy. When this option is selected, Configuration Assistant first states whether call forwarding is currently enabled or not (for example, "Call Forwarding is enabled") and then offers the following forwarding functions:
  - Forward calls to voice mail
  - Forward calls to an internal extension number
  - Forward calls to an external phone number [you do not have to enter the Outgoing feature code (8)]
  - Disable (only if Call Forwarding is enabled)
- 3. Hang up, or press the Star button (\*) to return to the main menu.

### Managing Meet-Me Conferencing Access Codes

See "Using Record-A-Call" on page 44 for more information about Meet-Me Conferencing.

NOTES This feature is available only if Meet-Me Conferencing is enabled on your phone system.

While using Configuration Assistant options, you can press the Star button (\*) any time you wish to cancel the current operation and return to the main menu.

#### To create a new Meet-Me Conference access code:

- 1. Access Configuration Assistant as described in your existing phone user guide.
- 2. Follow the voice prompts to select the conference option, and then select the option to create a new conference access code. Configuration Assistant states your new access code.
- 3. Hang up, or press \* to return to the main menu.

#### To delete an existing Meet-Me Conference access code:

- 1. Access Configuration Assistant as described in your existing phone user guide.
- 2. Follow the voice prompts to select the conference option, and then select the option to delete an existing conference access code. Configuration Assistant prompts you for the access code you wish to delete.
- 3. Enter the access code, and then press **#**. If you enter an access code that does not exist, Configuration Assistant prompts you to enter another access code.
- 4. Hang up, or press \* to return to the main menu.

#### To list all of your existing Meet-Me Conference access codes:

- 1. Access Configuration Assistant as described in your existing phone user guide.
- Follow the voice prompts to select the conference option, and then select the option to list your conference access codes. Configuration Assistant first states the number of access code you have and then states all of your existing access codes.
- 3. Hang up, or press \* to return to the main menu.

#### To send yourself an e-mail message listing all of your existing conference access codes:

- 1. Access Configuration Assistant as described in your existing phone user guide.
- 2. Follow the voice prompts to select the conference option, and then select the option to email yourself a list of your existing access codes. You should soon receive an e-mail message that lists all of your existing access codes, including the code number, code name, and when the code was last used.
- 3. Hang up, or press \* to return to the main menu.

**NOTE** If you do not have an e-mail address configured in the phone system database, then this option is not provided. Check with your administrator if you would like to take advantage of this feature.

# **Using Remote Programming**

If the Configuration Assistant feature is enabled for your system, Mitel recommends that you use Configuration Assistant instead of the Remote Programming feature described in this section. Configuration Assistant offers an enhanced, voice guided configuration portal that provides easy-to-use, remote access to the Call Forwarding, Dynamic Extension Express, and DND features. See page 48 for using Configuration Assistant.

To use Remote Programming to access these features from another system phone or an external phone, follow the instructions in this section.<sup>4</sup>

**NOTE** A Direct Inward System Access (DISA) number is required to use Remote Programming from an external phone. Contact your system administrator for more information.

### **Changing the Dynamic Extension Express Settings**

See "Using Dynamic Extension Express" on page 37 for more information about Dynamic Extension Express.

To enable Dynamic Extension Express using Remote Programming:

- 1. Do one of the following:
  - Call your DISA number (provided by the system administrator). If necessary, enter your DISA security code.
  - Use any telephone on the system.
- 2. Dial 359.
- 3. Enter your extension number.
- 4. Enter your passcode followed by **#**. See page 48 for details on setting up a station passcode for your extension.
- 5. Dial 363 (Dynamic Extension Express On).

#### To disable Dynamic Extension Express using Remote Programing:

Follow steps 1. - 4. above, dial 362 (Dynamic Extension Express Off), and then hang up.

<sup>4.</sup> This feature may or may not be enabled for your system.

### **Changing the DND Settings**

See "Using Do-Not-Disturb (DND)" on page 57 for more information about using DND.

#### To turn on DND using Remote Programming:

- 1. Do one of the following:
  - Call your DISA number (provided by your system administrator). If necessary, enter your DISA security code.
  - Use any phone on the system.
- 2. Dial 359.
- 3. Enter your extension number.
- 4. Enter your passcode followed by **#**. See page 48 for details on setting up a station passcode for your extension.
- 5. Dial 370.
- 6. Enter the DND message number (01 to 20), and then enter the second-line message text (if applicable).

#### To turn off DND using Remote Programming:

Follow steps 1. through 4. above, and then dial **371**.

### **Changing the Manual Call Forwarding Settings**

See "Manual Call Forwarding" on page 36 for more information about Manual Call Forwarding.

#### To turn on Manual Call Forwarding using Remote Programming:

- 1. Do one of the following:
  - Call your DISA number (provided by your system administrator). If necessary, enter your DISA security code.
  - Use any phone on the system.
- 2. Dial 359.
- 3. Enter your extension number.
- 4. Enter your passcode followed by **#**. See page 48 for details on setting up a station passcode for your extension.
- 5. Dial one of the following Call Forwarding feature codes:
  - 355 (All)
  - 356 (No answer)
  - 357 (Busy)
  - 358 (No Answer/Busy)
- 6. Enter either an extension number or **8** followed by a phone number.

#### To turn off Call Forwarding using Remote Programming:

Dial 355, and then hang up.

# **Changing the Station Passcode**

You can use Remote Programming to change the station (telephone) passcode.

#### To change the station passcode using Remote Programming:

- 1. Do one of the following:
  - Call your DISA number (provided by your system administrator). If necessary, enter your DISA security code.
  - Use any phone on the system.
- 2. Dial 359.
- 3. Enter your extension number.
- 4. Enter your passcode followed by #.
- 5. Dial **392**.
- 6. Enter the new passcode followed by #.
- 7. Enter the new passcode again followed by #.

# Messages

This section describes the following system messaging features:

- **Do-Not-Disturb (DND) messages**: Messages that other internal parties see when your telephone is in DND. See "Using Do-Not-Disturb (DND)" on page 57.
- Reminder Messages: Messages that you can use to notify yourself of upcoming appointments, meetings, and so on. See "Using Reminder Messages" on page 58.
- **Pages**: Announcements sent over telephone speakers or external speakers. See "Paging Other System Users" on page 59.
- Voice messages: System voice mail messages.

**NOTE** Because a variety of voice mail products work with MiVoice Office 250, this guide does not include voice mail instructions. For voice mail instructions, refer to the voice mail user guide for your system. For example, refer to the *Enterprise Messaging, Unified Voice Messaging, and Embedded Voice Mail Card User Guide,* part number 835.3205, or the *Mitel NuPoint Messenger Messaging User Guide* on the <u>Mitel Web site</u> (http://edocs.mitel.com). Contact your system administrator for more information about your voice mail system.

# **Leaving Messages at Other Extensions**

You can leave inter-station or voice mail messages for other internal parties.

To leave an inter-station or voice message for a busy IC extension:

- 1. Press N (Message) or the LEAVE MESSAGE menu button. HANG UP OR WAIT FOR MSG CENTER appears.
- 2. Do one of the following:
  - Hang up to leave an inter-station message. MESSAGE LEFT FOR <name> appears.
  - Stay on the line to connect to the message center (usually voice mail).

#### To leave an inter-station message without placing an internal call:

- 1. Dial **367** (Leave Message), or press **MSG** and then press the **LEAVE MESSAGE** menu button. LEAVE MESSAGE ON EXTENSION appears.
- 2. Enter the extension number. MESSAGE LEFT FOR < name> appears.

# Viewing and Responding to Messages

When you have waiting messages, the Res (Message) button and Message/Ring Indicator flash and the display shows the number of waiting messages.

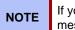

If your handset or speakerphone is off-hook when you view an inter-station message, you automatically call the party who left the message.

The display shows new messages as follows:

- Inter-station messages sent by other internal parties are indicated by the party's programmed user name.
- Voice messages are indicated by FROM MBOX < your extension number>.

#### To view or respond to messages:

- With the handset on-hook, press (Message). Messages are displayed as first in/first out. If there is more than one message, you can repeatedly press (Message) or the NEXT and PREVIOUS menu buttons to scroll through the messages.
- 2. When the desired message is displayed, press #, or lift the handset for privacy, and then press # to respond. (If your handset is off-hook and you press 🗞 (Message), you automatically place a call to the party or message center who left the message.)

### **Canceling Messages Left at Other Extensions**

You can cancel messages left at other extensions.

#### To cancel a message left at another extension:

- 1. Dial **366** or press **MSG**, and then press the **CANCEL MESSAGE** menu button. CANCEL MESSAGE ON EXT # appears.
- 2. Enter the extension number where you left the message. MESSAGE CANCELED FOR <*name>* appears.

### **Deleting Waiting Inter-Station Messages**

You can delete waiting inter-station messages.

**NOTE** To delete waiting voice messages, you must connect to your voice mailbox.

#### To delete waiting inter-station messages:

- 1. Press N (Message) or the VIEW MESSAGE menu button. MSG <message information> appears.
- 2. Press \* or the **DELETE** menu button to delete the displayed message.

# Using Do-Not-Disturb (DND)

You can use DND to stop calls and pages to your extension. When activated, internal calling parties see your selected DND message. DND does not block queue callbacks, recalls, and incoming external calls. The following table shows the 20 default DND messages. If your system administrator changes your DND messages, you can record the new messages in the "New Message" column for reference.

| Code | Default Message              | New Message | Code | Default Message  | New Message |
|------|------------------------------|-------------|------|------------------|-------------|
| 01   | Do-Not-Disturb               |             | 11   | Out of Town 'Til |             |
| 02   | Leave a Message              |             | 12   | Out of Office    |             |
| 03   | In Meeting Until             |             | 13   | Out Until        |             |
| 04   | In Meeting                   |             | 14   | With a Client    |             |
| 05   | On Vacation/<br>Holiday 'Til |             | 15   | With a Guest     |             |
| 06   | On Vacation/<br>Holiday      |             | 16   | Unavailable      |             |
| 07   | Call Me At                   |             | 17   | In Conference    |             |
| 08   | At the Doctor                |             | 18   | Away from Desk   |             |
| 09   | On a Trip                    |             | 19   | Gone Home        |             |
| 10   | On Break                     |             | 20   | Out to Lunch     |             |

You can enter a second line of text (up to 20 characters) for DND messages. For example, if you select IN MEETING UNTIL, you can enter "3:30" on the second line. When other internal parties try to call you, their displays show "IN MEETING UNTIL 3:30."

#### To turn on DND:

- 1. Press the **DND** button. SELECT DND MSG # (01-20) appears.
- 2. Do one of the following:
  - Press ▲ (Up) or ▼ (Down) to scroll through the messages.
  - Enter the two-digit number for the DND message from the preceding table.
  - Press the SCROLL menu button, and then press the PREVIOUS or NEXT menu buttons to scroll through the list.
- 3. If applicable, enter the additional text for the DND description, if applicable. See "Using the Dialpad Buttons to Enter Characters" on page 13 for dialpad character descriptions.
- 4. Press (Speaker) or the ACCEPT menu button, or lift and replace the handset.

#### To turn off DND:

Press the **DND** menu button, and then press **DND OFF**. DO-NOT-DISTURB OFF appears.

# **Using Reminder Messages**

You can use Reminder messages to alert you at a selected time, up to 24 hours in advance. At the selected time, the Reminder message signals you with eight short tones and your display shows the message, even if you are on a call.

The following table shows the 20 default Reminder messages. If your system administrator changes your Reminder messages, you can record the new messages in the "New Message" column for reference.

| Code | Default<br>Message | New Message | Code | Default<br>Message | New Message |
|------|--------------------|-------------|------|--------------------|-------------|
| 01   | Meeting            |             | 11   | Call Engineering   |             |
| 02   | Staff Meeting      |             | 12   | Call Marketing     |             |
| 03   | Sales Meeting      |             | 13   | Call Accounting    |             |
| 04   | Cancel Meeting     |             | 14   | Cancel DND         |             |
| 05   | Appointment        |             | 15   | Cancel Call Fwd    |             |
| 06   | Place Call         |             | 16   | Take Medication    |             |
| 07   | Call Client        |             | 17   | Make Reservation   |             |
| 08   | Call Customer      |             | 18   | Review Schedule    |             |
| 09   | Call Home          |             | 19   | Lunch              |             |
| 10   | Call Corporate     |             | 20   | Reminder           |             |

#### To set a Reminder message:

- 1. With the handset on-hook, dial 305. SELECT REMINDER MESSAGE # (01-20) appears.
- 2. Do one of the following:
  - Enter the two-digit number for the message from the table above.
  - Press \land (Up) or 🗸 (Down) to scroll through the messages.
  - Press the SCROLL menu button, and then press the PREVIOUS or NEXT menu buttons to scroll through the list.
- 3. Press # or the ACCEPT menu button to select the message.
- 4. Enter the time you wish to receive the message in hours and minutes (for example, **0900** or **900** for **9:00**). Then press **#**. The display shows the Reminder message state.

If your system is set for 24-hour format, enter the applicable time (1400 = 2:00 P.M.).

If your system is set for 12-hour format, press 1 for A.M. or 2 for P.M.

#### To cancel all Reminder message requests:

With the handset on-hook, dial 306. REMINDER MSGS CANCELED appears.

#### To clear a received Reminder message:

With the handset on-hook, press \*.

# **Paging Other System Users**

You can place page announcements through telephone speakers or external speakers (if applicable). Your system may use page zones to prevent announcements from transmitting through every telephone in the system. Each page zone contains a different combination of extensions and external paging equipment.

Contact your system administrator for page zone information. You can use the following table to save the page zone information for future reference.

| Page Zone Name | Number | Description |
|----------------|--------|-------------|
|                |        |             |
|                |        |             |
|                |        |             |
|                |        |             |

### Placing a Page Announcement

The following instructions describe how to place a page announcement.

#### To place a page announcement:

- 1. Press 7.
- 2. Enter the page-zone number (0 to 9).
- 3. Wait for the tone, make your announcement, and then hang up.

### **Enabling or Disabling the Page Feature**

You can enable or disable the Page feature for your extension. If your extension is assigned to more than one page zone, the Page on/off feature code enables or disables your extension for all pages zone (you cannot select individual zones).

#### To enable or disable paging for your telephone:

Dial **325** to enable paging. PAGE RECEIVE ON appears. Dial **325** again to disable paging.

# **Hunt Groups**

Hunt groups are groups of internal parties (agents) who share a common (hunt group) extension number. Calls can either be placed to the hunt group (using the hunt group extension number) or to a specific agent (using the agent's extension number). Hunt groups are programmed by the system administrator.

Hunt groups types are either "UCD" or "ACD."

- UCD Hunt Groups: Uniform Call Distribution (UCD) agents do not log in to the hunt group to receive calls.
- ACD Hunt Groups: Automatic Call Distribution (ACD) agents log in to the ACD hunt group to receive calls. Calls are distributed by either Agent IDs or extensions:
  - Agent IDs: Each agent is assigned an Agent ID number for logging in to the hunt group (see the next section). Hunt group calls are distributed to logged-in agents according to their Agent ID number instead of their extension number. Agents can log in to any ACD hunt group phone.
  - *Extensions*: Hunt group members do not use Agent IDs, and calls are distributed to phones where the agents are logged in.

### Logging in to ACD Hunt Groups

You must log in to an ACD hunt group to receive hunt group calls. To stop calls, you either log out of the ACD hunt group or divert calls. See "Diverting Hunt Group Calls" on page 63.

NOTESOnly one agent can be logged in to a telephone.If the ACD Agent ID Automatic Connect option is enabled for your hunt group and<br/>you are using a headset, you are automatically connected to waiting calls when you<br/>log in. The first call you receive after you log in rings until you answer it; however,<br/>you are automatically connected to subsequent calls.

#### To log in to or out of all ACD hunt groups in which you are a member:

Dial **328** to log in to ACD hunt groups followed by your Agent ID, if necessary. AGENT LOGGED INTO ALL ACDS appears. Dial **328** again to log out of all ACD hunt groups.

#### To log in to one or more ACD hunt groups:

- 1. Dial 326. The display shows AGENT LOGIN ACD HG #.
- 2. Do one of the following:
  - Enter the ACD hunt group number.
  - Press # to log in to all of your ACD hunt groups.
  - The display shows AGENT LOGIN AGENT ID.
- 3. Enter your Agent ID (if applicable), or press **#** if you do not have an agent ID. The display shows the log in status for one or all hunt groups.

### Logging out of ACD Hunt Groups

You can log out of all ACD hunt groups at once or log out of each hunt group one at a time.

#### To log out of one or more ACD hunt group:

Do one of the following:

- Dial **328** to log out of all of your ACD hunt groups. The display shows AGENT LOGGED OUT OF ALL ACDS.
- Dial **327** to log out of one hunt group at a time.

*If you were logged in to only one hunt group*, the display shows AGENT LOGGED OUT OF HUNT GROUP *<number>*.

*If you were logged in to more than one hunt group*, the display shows AGENT LOGOUT HG #. Enter the extension number of the ACD hunt group.

### Stopping the ACD Hunt Group Wrap-up Timer

Each time you end an ACD hunt group call, a wrap-up timer starts. The default wrap-up time is 15 seconds. Your system administrator can change the wrap-up timer settings.

Until this timer expires, you will not receive another hunt group call; however, you can stop the wrap-up timer to allow calls to your extension.

#### To stop the wrap-up timer:

With the handset on-hook, dial 329. The display shows ACD WRAP-UP TERMINATED.

# **Other Hunt Group Features**

The following features can be used by ACD or UCD hunt groups.

### **Requesting Agent Help**

You can use Agent Help to request help from a designated "Agent Help Extension" (usually your supervisor) during a call. When your request call rings at the Agent Help Extension, the supervisor can join the call or reject the request.

**NOTE** Agent Help is not supported on peer-to-peer (P2P) calls. Contact your system administrator for more information.

#### To use Agent Help:

1. While you are on a hunt group call, press 🔿 (Special), and then dial 375.

| NOTE |
|------|
| NOTE |

- If you hear repeating tones, one of the following has occurred:
  - The feature is not available at your telephone.
  - You already have four parties in your call.
  - Not enough system circuits are currently available.
  - The Agent Help Extension is in DND.
- 2. If not preprogrammed, dial the Agent Help extension number.

If the Agent Help Extension accepts the call, AGENT HELP IN PROGRESS appears. If the Agent Help Extension rejects the call, AGENT HELP REJECTED appears.

### **Diverting Hunt Group Calls**

You can temporarily divert hunt group calls, preventing hunt group calls to your extension.

#### To divert hunt group calls:

Dial **324** to divert calls. The display shows the feature state DIVERT HUNT GROUP CALLS. Dial **324** again to program your telephone to accept calls.

# **Hunt Group Supervisor Features**

The following features can be used by hunt group supervisors only.

# **Accepting or Rejecting Agent Help Calls**

Supervisors can accept or reject Agent Help calls.

#### To accept an Agent Help request:

Answer as usual. Your microphone is automatically muted.

#### To reject an Agent Help request:

Dial 376. AGENT HELP REJECTED appears.

### **Monitoring Calls**

You can use Station Monitor to connect to a hunt-group call and hear both parties, but you cannot be heard by either one. Station Monitor stops if the hunt group member terminates or transfers the call. You can barge-in to or "steal" monitored calls, as described in the following sections. You can also record the call. See "Using Record-A-Call" on page 44 for more information about recording calls.

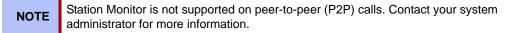

#### To use Station Monitor:

Dial **321**, and then enter the extension number. MONITORING EXT *<number>* appears. Monitored hunt group members may hear an "activation tone" when the feature is activated.

## **Stealing Hunt Group Calls**

While monitoring a hunt group call, you can "steal" the call from the hunt group member, which disconnects the call from the agent and transfers the call to your extension.

#### To steal a hunt group call:

Dial **387**. CALL STOLEN FROM EXT <*number*> appears.

### **Using Barge-In**

While monitoring a hunt group call, you can use Barge-In to join the call.

To monitor and/or barge in on a call:

1. **To use the speakerphone:** While on hook, dial **321**. You hear a confirmation tone. ENTER EXT TO MONITOR appears.

**To use the handset:** Lift the handset, and then dial **321**. You hear a confirmation tone. ENTER EXT TO MONITOR appears.

- 2. Dial the extension number (or press the lit station speed-dial or PKM button) of the station to be monitored. You are automatically connected to the call. MONITORING (*extension number*) appears.
- 3. While silent monitoring a call, you have the following options:
  - To barge in on a call, dial 386 or press the BARGE-IN menu button. BARGE-IN IN PROGRESS appears. While on a call, you can monitor, record, or steal the call by entering the appropriate feature code or by pressing the appropriate menu button.

*To return to silent monitoring of the call,* dial **386** again or press the **MONITOR** menu button.

To record the call, dial 385 or press the RECORD CALL button.

• To record a call, dial **385** or press the **RECORD** menu button. MONITORING (*extension number*) appears. While on a call, you can monitor or steal the call by entering the appropriate feature code or by pressing the appropriate menu button.

*To stop recording the call,* dial **385** again or press the **STOP RECORDING** menu button.

- To steal a call, dial 387 or press the STEAL menu button. CALL STOLEN FROM (extension number) appears. The hunt group member's display shows CALL STOLEN BY (extension number). After the supervisor steals the call, the call becomes a regular call. While on a call, you can record the call by dialing 385 or by pressing the RECORD menu button.
- To join and record a call, dial **386** or press the **JOIN AND RECORD** menu button, and then dial **385**. BARGE-IN IN PROGRESS appears. While on a call, the supervisor can monitor, stop recording, or steal the call by entering the appropriate feature code, or by pressing the appropriate menu button.

To stop recording the call, dial **385** again, or press the **MONITOR** or **STOP RECORDING** menu button.

4. To terminate any of the features: *If off hook*, hang up or enter the specific feature code of the feature you want to terminate. *If on hook*, press the **Speaker** button or enter the specific feature code of the feature you want to terminate.

# **Troubleshooting**

The following sections can help you solve problems that you may be experiencing with your telephone. Troubleshooting topics include:

- Contact Information: Information about system administrator contacts.
- Error Messages: Error messages and descriptions.
- Troubleshooting Tips: Possible problems and methods to solve them.

# **Contact Information**

Your system administrator can help you with items such as changing your settings or modifying telephone features. System administrator duties include:

- Adding new user accounts.
- Setting the date and time.
- Programming System Speed-Dial numbers.
- Making database changes, such as changing user names and extension numbers.

Contact your system administrator with questions that are not covered in this user guide. If you need further assistance, you can find provider information on the <u>Mitel Web site</u> (www.mitel.com). All sales, service, and support are coordinated at the local level.

## **Error Messages**

The following error messages may appear when using your telephone.

| Message                           | Reason                                                                                                    |
|-----------------------------------|----------------------------------------------------------------------------------------------------|
| CANNOT ACCESS FEATURE             | The feature is enabled but other feature-related conditions were not met. Make sure that all feature-related conditions are met and retry. |
| CANNOT ACCESS RESERVED<br>FEATURE | Your system does not support the feature. Contact your system administrator for more information.                                          |
| INVALID FEATURE CODE              | The feature code entered does not exist. Retry using the correct feature code (see page 17).                                               |
| INVALID EXTENSION NUMBER          | The extension number entered does not exist. Retry using a valid extension number.                                                         |
| NO UPDATE PERFORMED               | The feature was not completed or one or more feature conditions were not met.                                                              |

# **Troubleshooting Tips**

The following table includes troubleshooting tips for telephone and system features.

**NOTE** You can often correct problems that you may be experiencing by resetting the telephone to the default settings. See "Resetting the Telephone to the Default Settings" on page 20.

| Problem                                                                                                    | Possible Solution                                                                                                    |
|----------------------------------------------------------------------------------------------------|----------------------------------------------------------------------------------------------------|
| The telephone is not working properly.                                                                                                    | Contact your system administrator.                                                                                                    |
| I cannot use one or more of the features described in this guide.                                                                                                    | The feature may not be enabled. Contact your system administrator for more information.                                                                                                    |
| I cannot program System Speed-Dial numbers.                                                                                                    | Your system administrator programs System Speed Dial numbers.                                                                                                    |
| I cannot change the time and date on the telephone display.                                                                                                    | Your system administrator programs the time and date.<br>Contact your system administrator if you notice that the<br>date and time are incorrect.                                                                                                    |
| I am experiencing audio problems on<br>my telephone such as echo, distorted<br>sound, or choppiness.                                                                                                    | Contact your system administrator if you are having audio problems.                                                                                                    |
| The name on the display is incorrect.                                                                                                    | Your system administrator assigns display names.                                                                                                    |
| I cannot use the local phone<br>company star codes (for example,<br>*82, *69) when I press the <b>Outgoing</b><br>button or use the Outgoing Call<br>access code ( <b>8</b> is the default code)<br>when calling an external number. | Rather than pressing the <b>Outgoing</b> button or <b>8</b> to access an outside line, you must dial a Select Line Group number before you can use the star codes. For example, if your system is using the default Select Line Group numbers, dial 92001 to access that line. After you have dial tone, you can dial the star code and the number. |
| I cannot use the Agent Help, Record-<br>a-Call, Station Monitor feature.                                                                                                    | Contact your system administrator.                                                                                                    |
| I cannot program a Station Speed<br>Dial number to the button I want.                                                                                                    | Before assigning the speed-dial number to a programmable button, you must store the number with either a Station or System Speed-Dial code.                                                                                                    |
| When I try to use the Dynamic<br>Extension Express Handoff feature<br>( <b>388</b> ), the display shows NO CALL<br>TO HANDOFF.                                                                                                    | The NO CALL TO HANDOFF display indicates that the call cannot be handed off from your mobile phone to your desk phone because one of the following may have occurred:                                                                                                    |
|                                                                                                    | <ul> <li>You tried to use the handoff feature on a call that<br/>has not been routed by Dynamic Extension<br/>Express.</li> </ul>                                                                                                    |
|                                                                                                    | <ul> <li>You entered the handoff feature code at the exact<br/>time the other party on the call disconnected.</li> </ul>                                                                                                    |
|                                                                                                    | <ul> <li>The call on your mobile phone was terminated for<br/>some reason.</li> </ul>                                                                                                    |

| Problem                                                                                                    | Possible Solution                                                                                                    |
|----------------------------------------------------------------------------------------------------|----------------------------------------------------------------------------------------------------|
| When I try to use the Dynamic<br>Extension Express – Handoff feature<br>( <b>388</b> ), the display shows NO CALL<br>TO HANDOFF. | The NO CALL TO HANDOFF display indicates that the call cannot be handed off because one of the following may have occurred:                                 |
|                                                                                                    | <ul> <li>You tried to use the Handoff feature on a call that<br/>has not been routed by Dynamic Extension<br/>Express.</li> </ul>                           |
|                                                                                                    | <ul> <li>You tried to use the Handoff feature on a call that<br/>the system has not yet recognized as a valid call.</li> </ul>                              |
|                                                                                                    | <ul> <li>You tried to use the Handoff feature on an<br/>unsupported extension. The Handoff feature is<br/>supported on your main extension only.</li> </ul> |
|                                                                                                    | <ul> <li>You tried to use the Handoff feature on a<br/>phantom extension. The Handoff feature is not<br/>supported on phantom extensions.</li> </ul>        |
|                                                                                                    | <ul> <li>You entered the handoff feature code at the exact<br/>time the other party on the call disconnected.</li> </ul>                                    |
|                                                                                                    | • The call was terminated for some reason.                                                                                                    |

# Index

### A

About Your Telephone 2 Access Codes 42 Account Codes 30 Account Codes, using 30 ACD Hunt Group Wrap-Up Timer, stopping 62 ACD Hunt Groups logging in 61 logging out 62 Ad Hoc Conference Calls dropping 40 ending 41 placing 40 transferring 40 Ad Hoc Conference Parties adding 40 placing on hold 41 Additional Programmable Buttons 16 Agent ACD Hunt Group 61 Agent Help accepting 64 rejecting 64 requesting 63 Agent Help, requesting 63 Angle adjusting 9 viewing 9 Audio Problems 68 Automatic access, using 23 call access, using 23 trunk answer, using 24

## B

Background Music background 12 listening 12 Barge-In, using 65 Button Assignments, viewing 20 Buttons, feature 4

### С

Call Forward manual 36

system 36 using 36 Call Logging, using 45 Call Logs, using 45 Callback (Queuing the Telephone), requesting 25 Callback, requesting (queuing the telephone) 25 Caller ID Information 35 displaying 35 viewing 35 Calls answering 23 camping-on to telephone 25 conference 40 conference, placing 40 emergency, placing 24 external, placing 26 forwarding 36 logs, using 45 monitoring 64 muting the microphone 31 picking up (reverse transferring) 33 placing 24 placing internal (IC) 25 recording 44 redirecting 24 redirecting incoming 24 stealing 64 telephone, queuing for 25 transferring 33 waiting 23 Calls On Hold, placing 32 Calls to External Numbers 33 transferring 33 Calls to Other Extensions, transferring 33 Camp-On, using 25 Characters, entering dialpad 13 Codes account 30 default system access 17 feature, default 17 Outgoing Call access 24, 26 Comfort and Safety Tips 6 Conference Assistant 42 Configuration Assistant 48, 50 accessing 49 DND settings, changing 50 Dynamic Extension Express settings, changing 49 Dynamic Extension Express, using 49 manual call forwarding settings, changing 50

#### Index

manual call forwarding, using 50 meet-me conferencing access codes, managing 51 station passcode, changing 48 Contact Information 67 Contrast, changing 11

### D

Default access codes 17 feature codes 17 programmable buttons, resetting to 20 settings, returning the telephone to 20 system access codes 17 Designation Cards, installing 10 Dialing Station Speed-Dial Numbers 27 Dialpad buttons 4 characters, entering 13 **Dialpad Buttons** 4 Dialpad Buttons to Enter Characters, using 13 Directory, using 29 Display 3 contrast, changing 11 name, changing 68 Display Contrast and Brightness, adjusting 11 Display Contrast, adjusting 11 Diverting Hunt Group Calls 63 DND Settings, changing 50, 53 Do-Not-Disturb (DND), using 57 Door Relay, activating 21 Dynamic Extension Express 37 enabling and disabling 37 handoff - push/pull 38 message waiting indications, receiving 39 using 37 Dynamic Extension Express Settings, changing 49, 52

### Ε

Emergency Calls, placing 24 Error messages 67 tones, telephone 6 Error Messages 67 Extension Numbers 17 External Calls, placing 26

#### F

Feature buttons 4 canceling 4 codes, using 17 Feature Buttons 4 Features to Programmable Buttons, assigning 16

### G

Group Listen, using 44

### Η

Handoff - Push/Pull, using 38 Handset 3 off-hook 6 off-hook, on-hook 6 on-hook 6 Handsfree Mode 31 overriding 31 using 31 Headset instructions 7 using 7 Hold Individual 32 System 32 Hookflash, entering 32 Hot Desking, using 47 Hunt Group Calls diverting 63 stealing 64 Hunt Group Supervisor Features 64 Hunt Groups accepting or rejecting Agent Help 64 Agent Help, requesting 63 agent IDs 61 Automatic Call Distribution (ACD) 61 Barge-In, using 65 calls diverting 63 monitoring 64 stealing 64 logging out of 62 types 61 Uniform Call Distribution (UCD) 61 wrap-up timer 62

#### 

Incoming Calls, redirecting 24 Individual Hold, using 32 Internal Calls, placing 25 Inter-Station Messages, deleting 56

### Κ

Keymaps changing 20 switching 20

#### L

Language, changing 12 LCD contrast, changing 11 Logs, call 45

### Μ

Manual Call Forwarding 36 Manual Call Forwarding Settings, changing 50, 53 Meet-Me Conferencing 42 access codes 42 Conference Assistant 42 dropping 43 joining 43 putting on hold 43 setting up 42 transferring 43 Meet-Me Conferencing Access Codes, managing 51 Members, hunt group 61 Message Waiting Indications, receiving 39 Messages at other extensions, leaving 55 canceling 56 deleting 56 Do-Not-Disturb 57 error 67 leaving 55 left at other extensions, canceling 56 pages 59 Reminder 58 replying to 56 responding 56 viewing 56 viewing and responding 56 voice, listening to 56 Messages at Other Extensions, leaving 55

Messages Left at Other Extensions, canceling 56 Microphone, muting 31 Music, background 12 Mute, using 31

### Ν

Numbers, redialing 26 Numbers, redialing external 26

### 0

Off-Hook 6 On-Hook 6 Other Hunt Group Features 63 Other System Users, paging 59 Outgoing Call Access Code 24, 26 Outside Line Access Codes 17

### Ρ

Page Announcement, placing 59 Page Feature, enabling or disabling 59 Paging enabling or disabling 59 other system users 59 using 59 Passcode, Remote Programming changing 54 entering 48 Programmable Buttons 5, 16 assigning 16 resetting 20 resetting to default values 20 viewing button assignments 20

### R

Record-A-Call, using 44 Redialing, external numbers 26 Reminder Messages, using 58 Remote Programming 48, 52 DND settings , using 50 DND, using 53 Dynamic Extension Express, using 52 forward calls, using 49, 50 passcode changing 54 entering 48 station passcode, changing 54

#### Index

to Change the Passcode, using 54 to Forward Calls, using 53 Reverse Transfer (Call Pickup), using 33 Ring Intercom Always, using 31 Ring Message Indicator 3 Ring Tone changing 11 selection 11 Ring/Message Indicator 3

### S

Secondary Extension Buttons, using 46 Settings, returning to default 20 Signals, telephone 6 Software Updates 5 Speaker 3 Speaker, external 3 Speakerphone description 3 Group Listen, using 44 handsfree calls 31 Speed Dial 27 entries to Programmable Buttons, assigning 28 entries, deleting 28 Station, using 27 System, using 27 using 27 Speed-Dial Numbers to Programmable Buttons, assigning 28 STAR Codes, telephone company 68 Station Messages canceling 56 deleting 56 leaving 55 replying to 56 viewing 56 Station Monitor, using 64 Station Passcode, changing 48, 54 Station Speed Dial 27 numbers deleting 28 dialing 27 storing 27 using 27 Station Speed Dial Numbers dialing 27 storing 27 System

forwarding 36 hold 32 information, displaying 35 time and date, setting 68 System Forwarding 36 System Information, viewing 35 System Speed Dial, using 27

### Т

Telephone 2 blank display 1 changing volume levels 11 comfort and safety 6 default settings, returning to 20 error tones 6 features dialpad buttons 4 programmable buttons 16 Ring/Message Indicator 3 speaker 3 ring tone, selecting 11 signals 6 viewing angle, changing 9 Telephone Feature Descriptions 3 Telephone Signals 5, 6 Telephone to the Default Settings, resetting 20 Telephone, queuing for 25 Time and Date, system 68 Tips comfort and safety 6 troubleshooting 68

### V

Voice Mail User Guides 55 Voice Messages deleting 56 leaving 55 listening to 56 Volume Levels 11 Volume Levels, changing 11

### W

Waiting Calls, answering 23 Welcome 1 Wrap-Up Timer, stopping 62

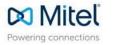

mitel.com

© Copyright 2016, Mitel Networks Corporation. All Rights Reserved. The Mitel word and logo are trademarks of Mitel Networks Corporation. Any reference to third party trademarks are for reference only and Mitel makes no representation of the ownership of these marks.